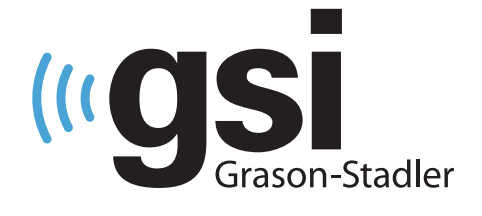

# **HORDOZHATÓ** TIMPANOMÉTER

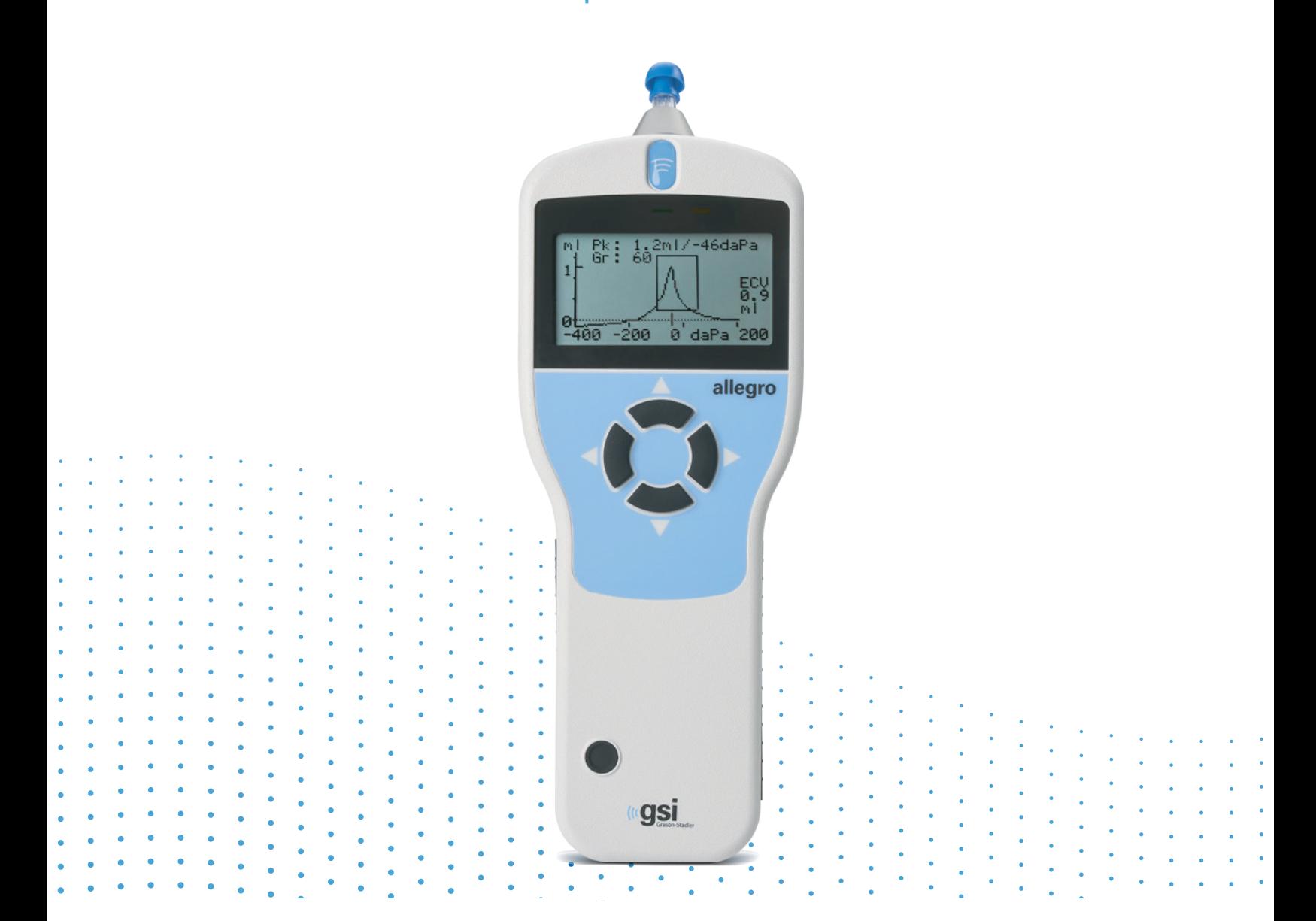

# ALLEGRO  **FELHASZNÁLÓI KÉZIKÖNYV**

**Cím:** GSI Allegro timpanométer felhasználói kézikönyv

**Gyártó** Grason-Stadler 10395 West 70<sup>th</sup> Street Eden Prairie, MN 55344 USA

**Copyright © 2018 Grason-Stadler.** Minden jog fenntartva. A kiadvány semmilyen formában és eszközzel sem sokszorosítható vagy továbbítható a Grason-Stadler előzetes írásbeli engedélye nélkül. A jelen kiadványban szereplő információk a Grason-Stadler tulajdonát képezik.

A termék mások által fejlesztett és a licencszerződéseknek megfelelően továbbterjesztett szoftvert tartalmaz. Ezekre a külső könyvtárakra vonatkozó szerzői jogi közleményeket és licenceket a termékkel együtt terjesztett egyéb szoftveralkalmazásokhoz mellékelt kiegészítő dokumentum tartalmazza.

#### **Megfelelés**

A CE 0123 jelölés az orvostechnikai eszközökről szóló (EU) 2017/745 rendeletnek való megfelelést jelzi. A Grason-Stadler ISO 13485 tanúsítvánnyal rendelkező vállalat.

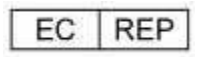

Az európai hatóság képviselője

Grason-Stadler c/o DGS Diagnostics A/S Audiometer Alle 1 5500 Middelfart Dánia

# $C \in$

**0123**

**Vigyázat:** Az Egyesült Államok szövetségi törvényei szerint ez a készülék csak orvos vagy engedéllyel rendelkező hallásgondozó szakember által vagy utasítása alapján értékesíthető.

## <span id="page-2-0"></span>TARTALOMJEGYZÉK

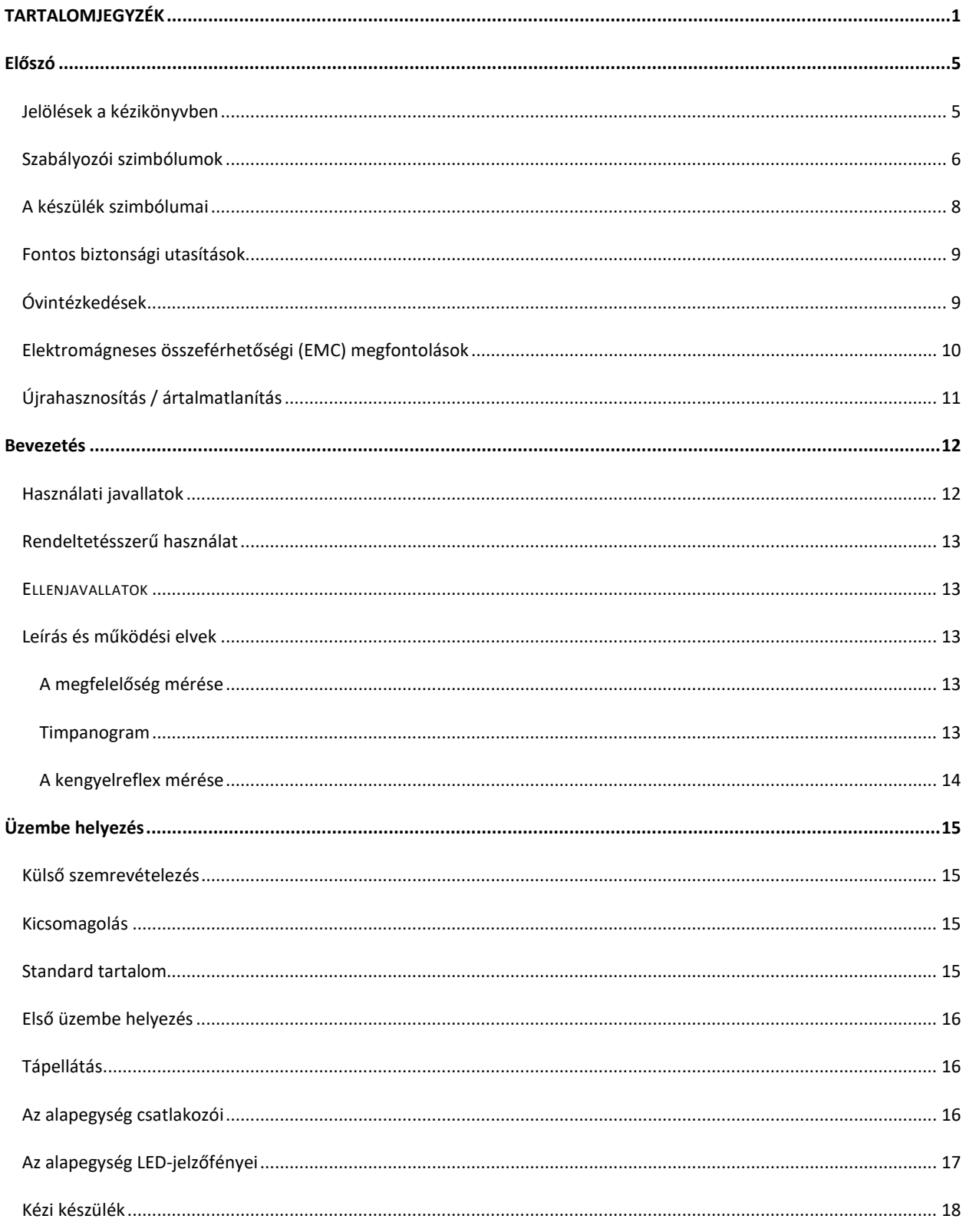

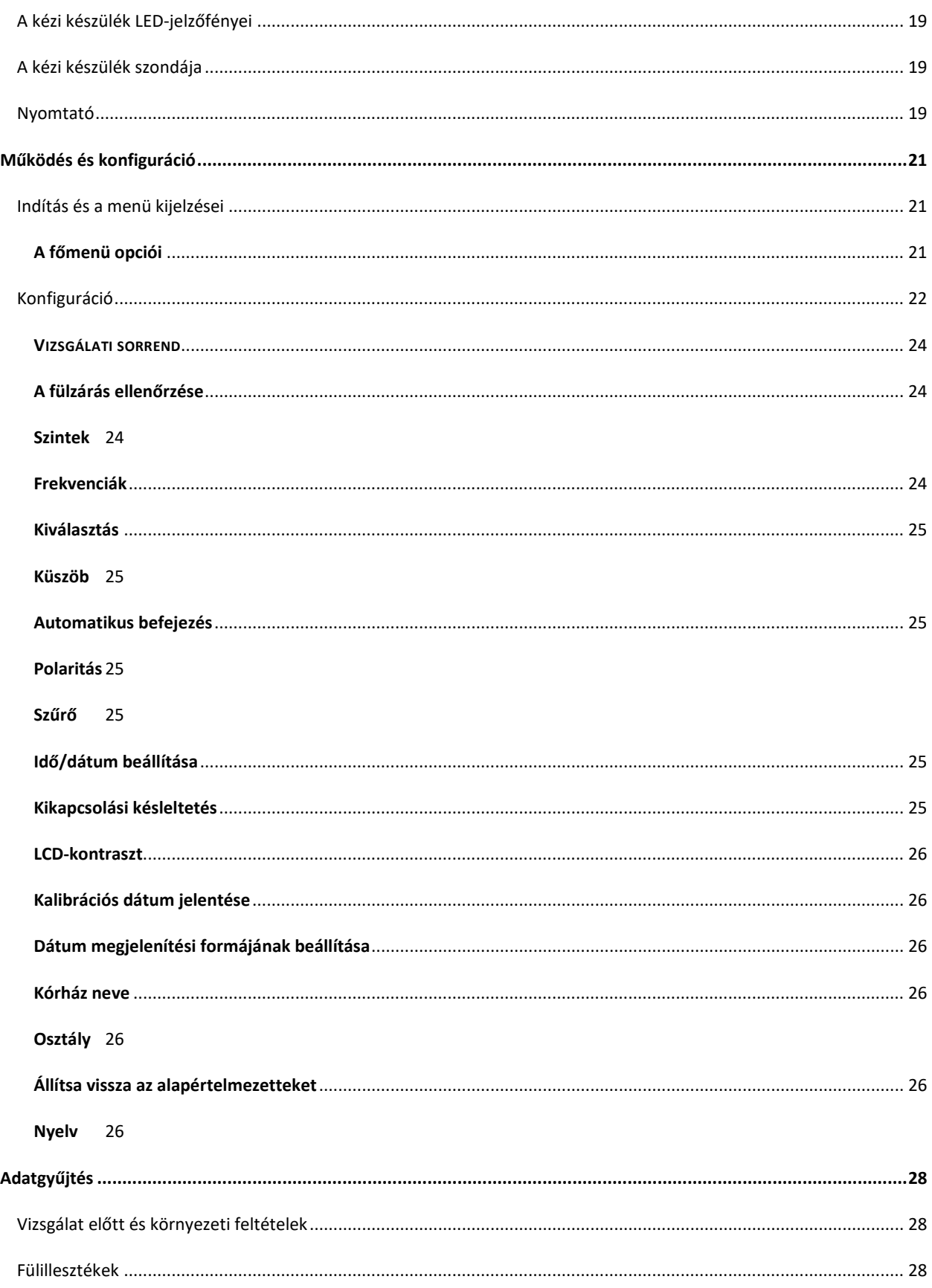

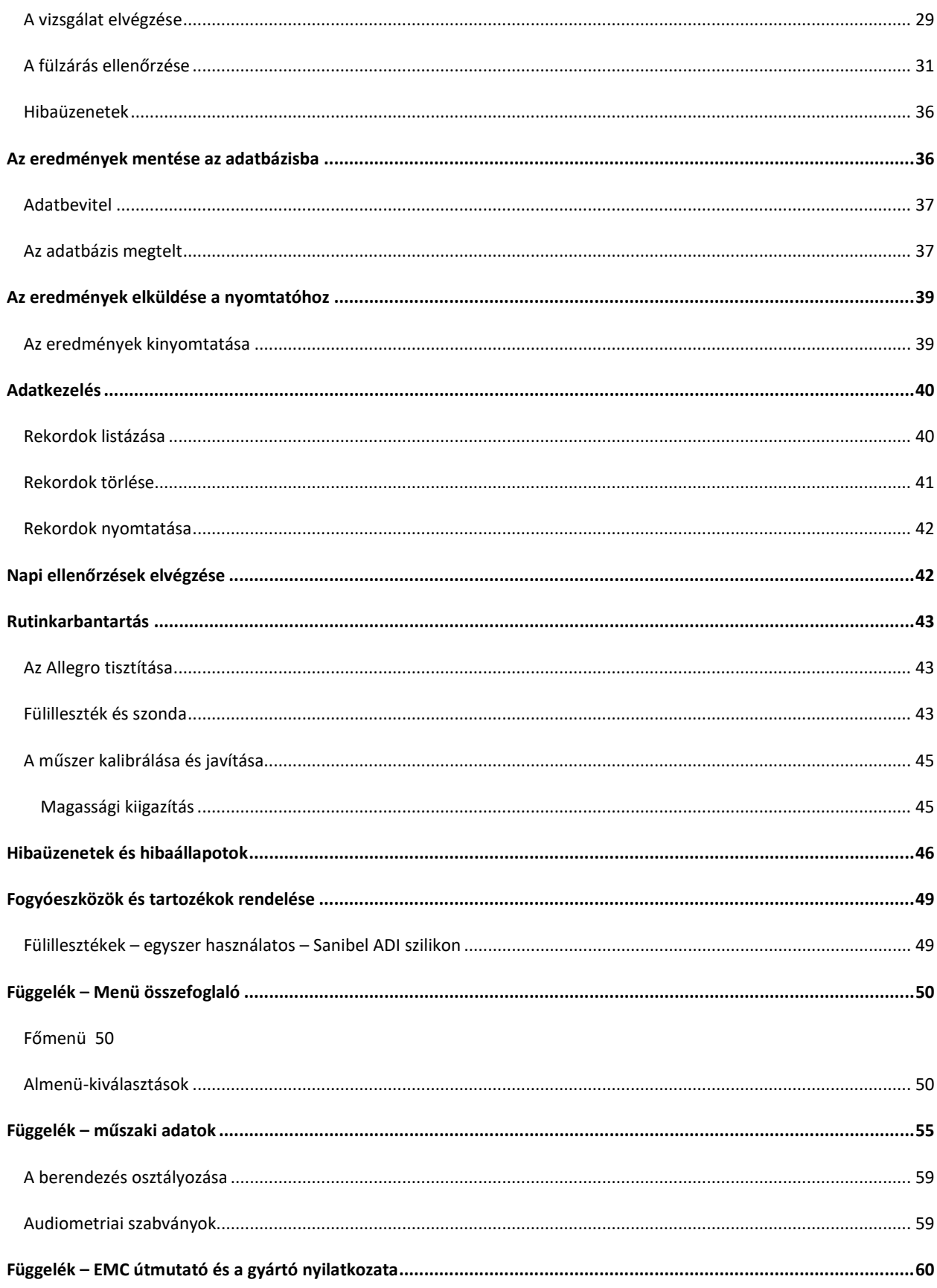

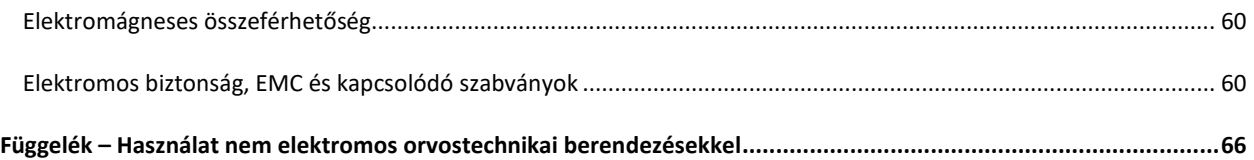

## <span id="page-6-0"></span>ELŐSZÓ

A Felhasználói kézikönyv a GSI Allegro timpanométerrel kapcsolatos információkat tartalmazza. A kézikönyv a műszaki képesítéssel rendelkező személyzet számára készült. **Kérjük, vegye figyelembe:** A Felhasználói kézikönyv nem timpanometriai képzési kézikönyvnek készült. Az olvasónak a műszer által végett vizsgálatok elméletét és alkalmazását illetően a szokásos audiológiai szakkönyveket kell tanulmányoznia.

#### <span id="page-6-1"></span>JELÖLÉSEK A KÉZIKÖNYVBEN

A kézikönyvben a figyelmeztetések, óvintézkedések és közlemények a következő jelentéssel szerepelnek.

#### FIGYELMEZTETÉS

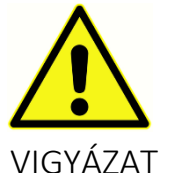

A FIGYELMEZTETÉS szimbólum olyan körülményeket vagy gyakorlatokat jelöl, amelyek veszélyt jelenthetnek a betegre és/vagy a felhasználóra.

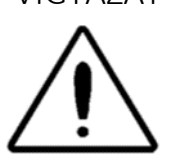

A VIGYÁZAT szimbólum olyan körülményeket vagy gyakorlatokat jelöl, amelyek a berendezés károsodását eredményezhetik.

**MEGJEGYZÉS**: A megjegyzések segítenek a lehetséges zavaró területek azonosításában és a lehetséges problémák elkerülésében a rendszer működése során.

#### <span id="page-7-0"></span>SZABÁLYOZÓI SZIMBÓLUMOK

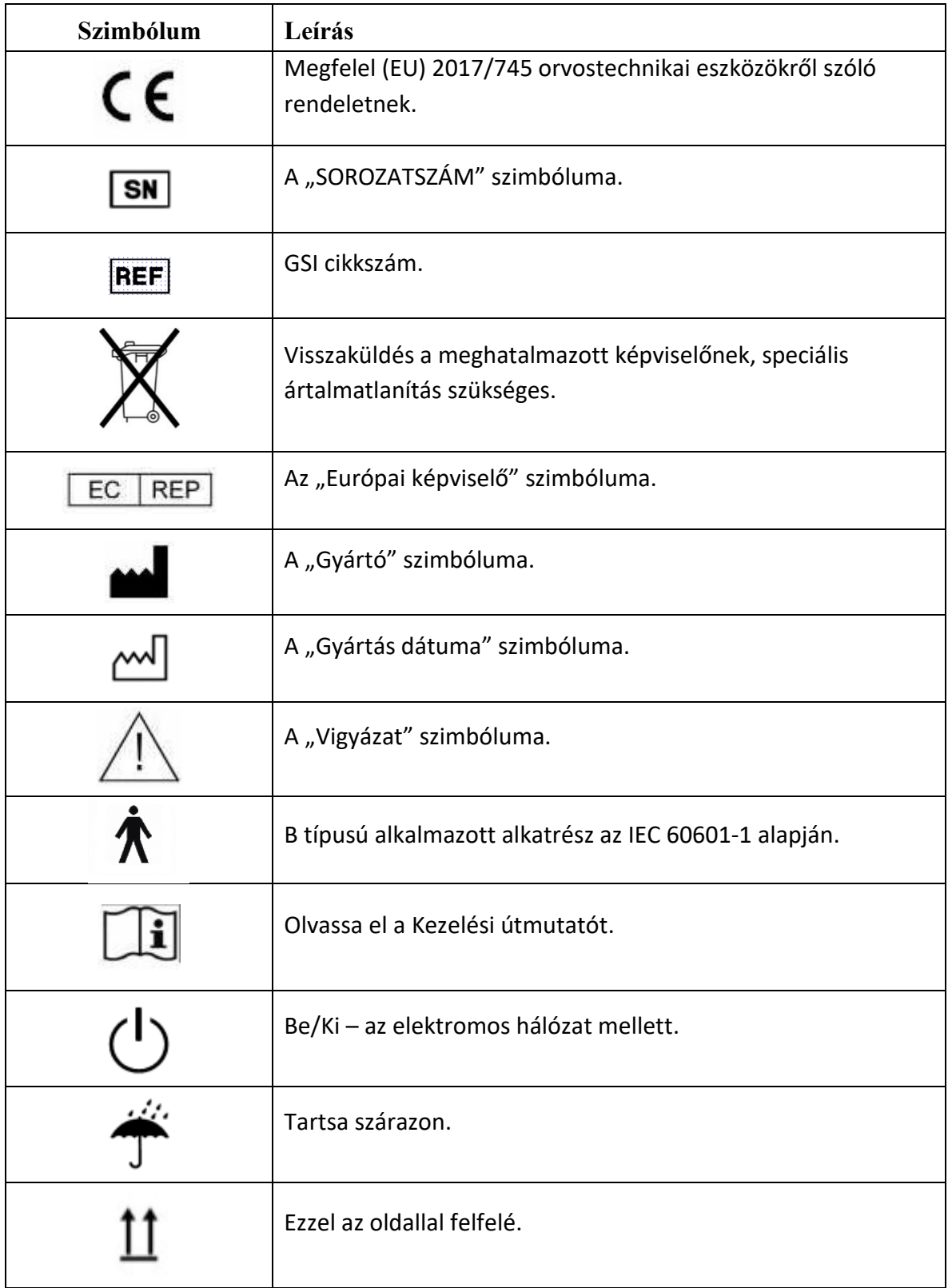

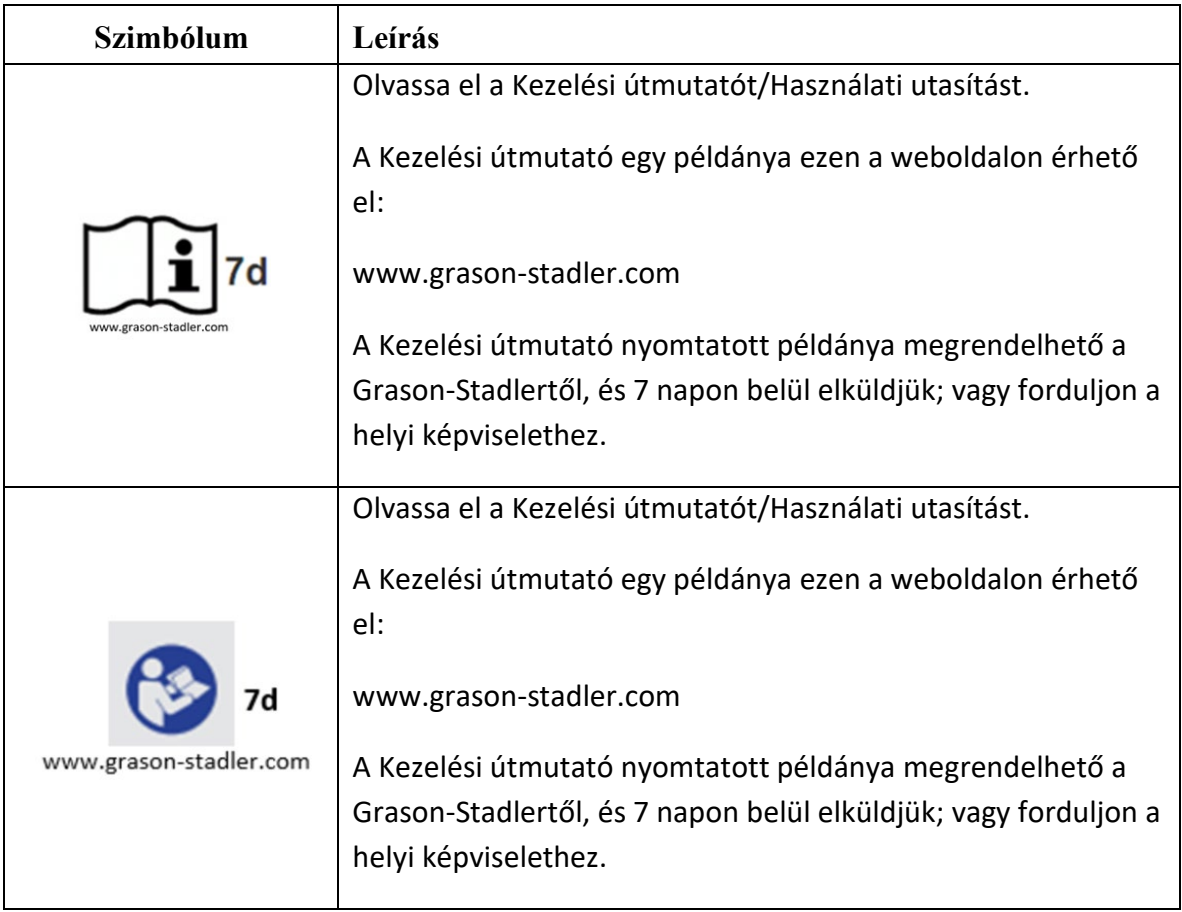

#### <span id="page-9-0"></span>A KÉSZÜLÉK SZIMBÓLUMAI

A következő szimbólumok jelennek meg a timpanométeren, az alapegységen vagy az elektromos hálózaton.

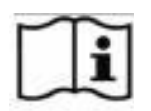

**Meghatározás:** Olvassa el a Kezelési útmutatót.

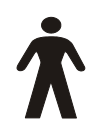

**Meghatározás:** B-típusú alkalmazott alkatrész – olyan alkalmazott alkatrész, amely védelmet nyújt áramütés ellen, különösen a megengedett maradékfeszültség és segédáram tekintetében.

Az alkalmazott alkatrész a fülilleszték.

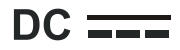

**Meghatározás:** A hálózati AC adapter kimenete egyenáram.

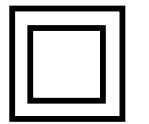

**Meghatározás:** II. osztályba sorolt berendezések – olyan berendezések, amelyeknél az áramütés elleni védelem nem csak az alapszigetelésen alapul, hanem további biztonsági óvintézkedésekkel, például kettős szigeteléssel vagy megerősített szigeteléssel rendelkeznek, de nem ír elő védőföldelést vagy meghatározott felszerelési feltételeket.

**USB Meghatározás:** Ipari szabványnak megfelelő, USB-B típusú csatlakozás számítógéphez.

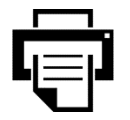

**Meghatározás:** nyomtatóhoz való kapcsolat.

#### <span id="page-10-0"></span>FONTOS BIZTONSÁGI UTASÍTÁSOK

#### **FIGYELMEZTETÉS**

A GSI Allegro timpanométert csak az e műszerrel végzett szűrővizsgálatok elméletében és alkalmazásában jártas egészségügyi szakemberek, például orvosok, orvos asszisztensek, ápolók, nővérek, audiológusok és orvosi technikusok használhatják. Átmeneti használatra szánt szűrő- és diagnosztikai eszköz; azonban semmilyen sebészeti vagy orvosi beavatkozást nem szabad elvégezni kizárólag a műszerrel kapott eredmények alapján.

#### <span id="page-10-1"></span>ÓVINTÉZKEDÉSEK

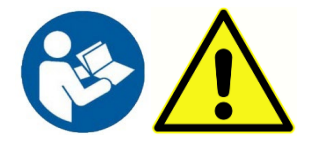

**OLVASSA EL EZT A FELHASZNÁLÓI KÉZIKÖNYVET A MŰSZER HASZNÁLATA ELŐTT** 

#### *A készülék használatával kapcsolatos haláleset vagy súlyos baleset esetén az esetet azonnal jelenteni kell a Grason-Stadler vállalatnak és a helyi illetékes nemzeti hatóságnak.*

A felhasználóknak szakmai jártasságukat kell alkalmazniuk az eredmények értelmezésekor, és ezt más vizsgálatokkal együtt kell végezniük, ahogyan azt szakmai jártasságuk alapján megfelelőnek tartják. A helytelen használat téves eredményekhez vezethet.

A biztonságra vonatkozó IEC 60601-1 és az EMC-re vonatkozó IEC 60601-1-2 szabványoknak való megfelelés érdekében a timpanométert úgy terveztük, hogy csak a mellékelt, a készülék részét képező, orvosilag jóváhagyott hálózati adapterrel használható. **Ne használjon más típusú hálózati adaptert ezzel a készülékkel.** 

A timpanométer kizárólag beltéri használatra készült, és csak a jelen kézikönyvben leírtak szerint használható. Mindennap a műszer első használata előtt, vagy ha gyanús vagy ellentmondásos eredmények jelennek meg, el kell végezni a Napi ellenőrzések elvégzése szakaszban meghatározott ellenőrzéseket. Ha a rendszer nem működik megfelelően, ne működtesse addig, amíg a szükséges javításokat el nem végezték, és a készüléket nem tesztelték és kalibrálták a Grason-Stadler által közzétett előírásoknak megfelelően.

Soha ne helyezze be a szondát a beteg hallójáratába anélkül, hogy a szondára megfelelő fülillesztéket szerelt volna. Csak az ajánlott eldobható fülillesztékeket használja. Ezek csak egyszeri használatra szolgálnak – vagyis minden fülillesztéket csak egyszeri használatra terveztek egyetlen fülhöz egyetlen betegnél. Ne használja újra a fülillesztékeket,

mert ez a fül-fül vagy a beteg-beteg közötti keresztfertőzés kockázatát hordozza magában.

A gyártási folyamat során sehol sem használunk latexet. A fülillesztékek alapanyaga szilikongumiból készül.

Ne merítse a készüléket semmilyen folyadékba. A műszer és tartozékai megfelelő tisztítási eljárásával, valamint az egyszer használatos alkatrészek funkciójával kapcsolatban lásd a kézikönyv Rutinkarbantartás szakaszát.

NE használja a rendszert oxigénnel dúsított környezetben, gyúlékony érzéstelenítő keverékek vagy más gyúlékony anyagok jelenlétében.

A hőpapíron történő nyomtatások fény vagy hő hatására kifakulnak. A betegvizsgálati eredmények fénymásolása maradandóbb nyilvántartást biztosít.

Ne ejtse le a műszert, és azt más módon se érje ütés. Ha a műszer leesik vagy megsérül, küldje vissza a gyártónak javításra és/vagy kalibrálásra. Ne használja a műszert, ha bármilyen sérülés gyanúja merül fel.

A készüléket a megadott hőmérséklet-, nyomás- és páratartalom-tartományokon belül, beltérben kell tárolni és használni.

Mint minden ilyen jellegű műszer esetében, a méréseket a magasság és a nyomás jelentős változásai befolyásolják. A GSI Allegro timpanométert a tervezett üzemi magasságon újra kell kalibrálni.

Ne kísérelje meg a műszer kinyitását, módosítását vagy szervizelését. A műszert minden javítási és szervizelési igény esetén juttassa vissza a gyártóhoz vagy a forgalmazóhoz. A műszer felnyitásával a garancia érvényét veszti.

Ez a készülék újratölthető nikkel-metálhidrid (NiMH) akkumulátort tartalmaz. Az akkumulátort nem a felhasználónak kell kicserélnie. Az akkumulátorok felrobbanhatnak vagy égési sérüléseket okozhatnak, ha szétszerelik, összetörik, vagy tűznek vagy magas hőmérsékletnek vannak kitéve. Ne zárja rövidre.

#### <span id="page-11-0"></span>ELEKTROMÁGNESES ÖSSZEFÉRHETŐSÉGI (EMC) MEGFONTOLÁSOK

Az elektromos orvostechnikai berendezéseknek különleges óvintézkedéseket kell eleget tenniük az EMC tekintetében, és azokat a Függelékben található EMC-információknak megfelelően kell telepíteni és üzembe helyezni. A Függelék útmutatást ad az elektromágneses környezetre vonatkozóan, amelyben a műszert üzemeltetik.

A hordozható és mobil rádiófrekvenciás (RF) kommunikációs berendezések befolyásolhatják az elektromos orvostechnikai berendezéseket. A műszer más berendezések mellett vagy azokkal együtt történő használata kerülendő; ha ez elkerülhetetlen, akkor a műszert meg kell figyelni, hogy meggyőződjenek arról, hogy szabályosan működnek.

#### JÓTÁLLÁS

Mi, a Grason-Stadler, szavatoljuk, hogy ez a termék mentes az anyag- és gyártási hibáktól, és megfelelő telepítés és használat esetén a vonatkozó specifikációknak megfelelően működik. Ha az eredeti szállítástól számított egy éven belül kiderül, hogy a készülék nem felel meg ennek a szabványnak, akkor jóváhagyott Grason-Stadler létesítménybe történő visszaküldés esetén a készüléket megjavítjuk, vagy választási lehetőségünk szerint a szállítási költségek kivételével díjmentesen kicseréljük. Ha helyszíni szervizelésre van szükség, a munka- vagy anyagköltséget nem számoljuk fel; az utazási költséget azonban a szervizközpont aktuális díjszabása szerint számítjuk fel.

**MEGJEGYZÉS:** A terméknek a Grason-Stadler által írásban jóvá nem hagyott módosításával a garancia érvényét veszti. A Grason-Stadler nem vállal felelősséget semmilyen közvetett, különleges vagy következményes kárért, még akkor sem, ha előzetesen értesítették az ilyen kár lehetőségéről. A nyomásszivattyú és a jelátalakítók kalibrálása módosulhat a durva kezelés vagy ütközés (leesés) következtében. A szonda, a szondatömítések és a fülillesztékek élettartama a használati körülményektől függ. Ezekre az alkatrészekre csak anyag- vagy gyártási hiba esetén vállalunk garanciát.

EZ A GARANCIA MINDEN MÁS, KIFEJEZETT VAGY HALLGATÓLAGOS GARANCIA HELYETT ÁLL, BELEÉRTVE, DE NEM KIZÁRÓLAGOSAN, AZ ELADHATÓSÁGRA VAGY A MEGHATÁROZOTT CÉLRA VALÓ ALKALMASSÁGRA VONATKOZÓ HALLGATÓLAGOS GARANCIÁT.

#### <span id="page-12-0"></span>ÚJRAHASZNOSÍTÁS / ÁRTALMATLANÍTÁS

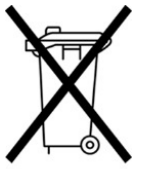

#### **2002/96/EK irányelv – WEEE:**

#### **Nem szennyezett elektromos és elektronikus berendezések ártalmatlanítása**

Számos helyi törvény és rendelet ír elő különleges eljárásokat az elektromos berendezésekkel kapcsolatos hulladékok – beleértve az akkumulátorokat, nyomtatott áramköri lapokat, elektronikus alkatrészeket, vezetékeket és az elektronikus eszközök egyéb elemeit – újrahasznosítására vagy ártalmatlanítására. Kövesse a helyi törvényeket és előírásokat az akkumulátorok és a rendszer egyéb alkatrészeinek megfelelő ártalmatlanítására vonatkozóan. Ne dobja ki ezt a terméket válogatatlan kommunális hulladékként. Készítse elő ezt a terméket újrahasználatra vagy szelektív gyűjtésre az Európai

Parlament és az Európai Unió Tanácsának az elektromos és elektronikus berendezések hulladékairól szóló 2002/96/EK irányelvében (WEEE) meghatározottak szerint. Ha e termék szennyezett, ez az irányelv nem alkalmazandó. Az alábbiakban a Grason-Stadler termékekkel kapcsolatos elektronikai hulladékok megfelelő visszaszállításával vagy ártalmatlanításával kapcsolatos elérhetőségeket találja Európában és más helyeken. A WEEE európai elérhetőségei: Grason-Stadler

c/o DGS Diagnostics A/S Audiometer Alle 1 5500 Middelfart Dánia

#### <span id="page-13-0"></span>BEVEZETÉS

Köszönjük, hogy megvásárolta a GSI Allegro hordozható kézi timpanométert, amely gondos kezelés mellett sok éven át megbízhatóan fogja szolgálni. A készülék kétféle mérést végez.

A **timpanometriát** a dobhártya és a középfül megfelelőségének mérésére használják meghatározott frekvencián, különböző nyomástartományban.

Az **akusztikus reflexvizsgálatokat** a stapédius reflexek mérésére használják. Az Allegro méri az egyoldali reflexeket, és ha kiválasztja, a reflexmérést automatikusan elvégzi a timpanogram elkészítése után.

#### Funkciók

- A hallójárat térfogata, a timpano-megfelelőségi csúcs, a csúcs elhelyezése és a grádiens automatikus mérése
- A stapédius reflexek automatikus észlelése
- A nem felejtő memóriában akár 32, kétfüles betegvizsgálat is tárolható
- A felhasználói preferenciáknak megfelelő konfigurálható beállítások, nem felejtő memóriában tárolva
- Az adatok kinyomtatása nyomtatóval
- Angol, német, francia, spanyol, portugál vagy olasz műveleti nyelv (a felhasználó által kiválasztható)

#### <span id="page-13-1"></span>HASZNÁLATI JAVALLATOK

A GSI Allegro az emberi külső hallójáraton belüli akusztikus impedancia/megfelelőség mérésére szolgál. Ezek a mérések a fül rendellenességeinek kiértékelésében, azonosításában, dokumentálásában és diagnosztizálásában hasznosak. A készülék bármilyen életkorú beteghez használható.

#### <span id="page-14-0"></span>RENDELTETÉSSZERŰ HASZNÁLAT

A GSI Allegro készüléket audiológus, fül-orr-gégész, hallásgondozó szakember vagy képzett technikus használhatja. A GSI Allegro kórházban, klinikán vagy más egészségügyi intézményben megfelelő csendes vizsgálati környezetben, mint például zajszigetelt fülkében használható.

#### <span id="page-14-1"></span>ELLENJAVALLATOK

A megvilágított otoszkóppal végzett hallójárat-vizsgálat a sikeres középfülvizsgálat elengedhetetlen előfeltétele. Győződjön meg arról, hogy a füljárat nincs elzáródva. Ha a hallójárat teljesen elzáródott a bejáratnál, vagy ha folyadék folyik ki a hallójáratból, a timpanometriát nem szabad megkísérelni, amíg ezt az állapotot meg nem szüntetik. Az alábbiakban felsorolt állapotokban szenvedő betegeken orvosi jóváhagyás nélkül nem szabad vizsgálatot végezni.

- A közelmúltban végzett kengyeleltávolítás vagy más középfülműtét
- Kiürülő fül
- Heveny külső hallójárati trauma
- Kellemetlenség (pl. súlyos külső hallójárat-gyulladás)
- Fülzúgás, hiperakuzis vagy más, hangos hangokra való érzékenység ellenjavallhatja a vizsgálatot, ha nagy intenzitású ingereket használnak.

#### <span id="page-14-2"></span>LEÍRÁS ÉS MŰKÖDÉSI ELVEK

A GSI Allegro egy klinikai aurális akusztikus impedancia/megfelelőségi műszer (2. típus). A műszer fő alkotóelemei egy LCD kijelzős kézi készülék, egy szondaegység és egy alapegység. A rendszerhez tartozik egy nyomtató, fülillesztékek és egy tesztüreg.

A szonda egy mikrofont, két vevőkészüléket és egy légcsatornát tartalmaz. Az egyik vevőt a szonda hangjelzésére használják. A második vevőkészülék az akusztikus reflex ingerjelet fogadja. A mikrofon méri a választ. A légcsatorna a szivattyúegységrendszerhez csatlakozik, ami lehetővé teszi légnyomás alkalmazását a dobhártyára.

#### <span id="page-14-3"></span>A MEGFELELŐSÉG MÉRÉSE

Az Allegro a dobhártya és a középfül kompatibilitását méri úgy, hogy folyamatos 226 Hz-es hangot játszik le a hallójáratban, olyan szinten, hogy 85 dB SPL-t adjon egy 2 ml-es üregben. A hallójáratban keltett zajszintet mikrofonnal mérik, és az eredményből számítják ki a megfelelőséget. A normál audiometriai gyakorlattal összhangban a megfelelőség a levegő egyenértékű térfogataként jelenik meg ml-ben.

<span id="page-14-4"></span>TIMPANOGRAM

A timpanogram rögzítéséhez a megfelelőséget mérik, miközben a légnyomást a hallójáratban +200 daPa és -400 daPa között egy kis szivattyúval változtatják. A megfelelőségi csúcsot akkor érik el, ha a légnyomás a dobhártya mindkét oldalán azonos. A nyomásnak való megfelelés változása grafikonként jelenik meg.

#### <span id="page-15-0"></span>A KENGYELREFLEX MÉRÉSE

Ugyanezen elv alapján azt is megállapítható, hogy van-e kengyelreflex. Ebben az esetben a 226 Hz-es hangot használják a fül megfelelőségének mérésére, míg egy eltérő frekvenciájú rövid hangot mutatnak be (reflexinger). Ennek az ingernek a szintje fokozatosan növekszik, amíg a kengyelizmok reagálnak, ami a dobhártya merevebbé válását okozza, vagy el nem érik az előre beállított maximális szintet Amikor a megfelelőség változása meghalad egy előre meghatározott küszöböt, ez reflexet jelent, és az inger alkalmazásakor a megfelelőség azon a szinten bekövetkezett változása az idő függvényében ábrázolva jelenik meg.

A kengyelreflexet azon a statikus hallójárati nyomáson mérik, amely a maximális membránmegfelelést eredményezi, így a reflexmérés a timpanogram mérése után történik, amikor a megfelelőségi csúcsnyomás létrejött.

Az Allegro az 500 Hz, 1000 Hz, 2000 Hz és 4000 Hz bármely kombinációjánál képes akusztikus reflexet mérni. A reflexinger maximális szintje előre beállítható, a lépések nagyságával együtt dBben az előző három alacsonyabb ingerszint között.

## <span id="page-16-0"></span>ÜZEMBE HELYEZÉS

#### <span id="page-16-1"></span>KÜLSŐ SZEMREVÉTELEZÉS

Bár a GSI Allegro készüléket gondosan teszteltük, ellenőriztük és csomagoltuk a szállításhoz, a műszer átvétele után célszerű azonnal megvizsgálni a csomag külsejét, hogy nincs-e megsérülve. Ha bármilyen mechanikai sérülést észlel, azonnal értesítse a szállítót.

#### <span id="page-16-2"></span>**KICSOMAGOLÁS**

Kérjük, őrizze meg a kartont és a csomagolást, mivel a timpanométert évente kalibrálni kell, és az eredeti szállítási dobozban kell visszaküldeni a forgalmazónak vagy a GSI-nek.

Vesse össze szállítódoboz tartalmát a szállítólevéllel, hogy megbizonyosodjon arról, hogy minden megrendelt tételt tartalmaz. Ha bármi hiányzik, kérjük, forduljon a timpanométert szállító forgalmazóhoz vagy a GSI-hez.

#### <span id="page-16-3"></span>STANDARD TARTALOM

- GSI Allegro kézi készülék
- Alapegység
- Hálózati adapter
- 4 az 1-ben kalibrációs tesztüreg
- Eldobható fülillesztékek mintacsomagja
- Selyemszál tisztítókészlet
- Hordtáska
- Felhasználói kézikönyv (pendrive-on)
- USB-vezeték (A/B 2 méter)
- Kalibrálási tanúsítvány
- Hordozható nyomtató, vezetékek és tartalék nyomtatópapír

#### <span id="page-17-0"></span>ELSŐ ÜZEMBE HELYEZÉS

Helyezze az alapegységet egy stabil pultra vagy asztalra, ahol használni fogja. A helynek egy szabályosan földelt fali aljzat közelében kell lennie. Amikor a kézi készüléket az alapegységbe helyezi, győződjön meg arról, hogy a kézi készülék és az alapegység csatlakozói egy síkban vannak.

#### <span id="page-17-1"></span>TÁPELLÁTÁS

A GSI Allegro timpanométert folyamatos működésre tervezték, és a műszerbe épített, újratölthető nikkel-metálhidrid (NiMH) akkumulátorral működik. Ha a készüléket az alapegységre helyezi, a belső akkumulátora töltődik.

A hálózati adaptert a berendezés részeként szállítjuk és specifikáljuk. Csatlakoztassa az adapter kimenő vezetékét az alapegység hátoldalán lévő hálózati foglalatba. Kapcsolja be a tápellátást – - kigyullad az adapter zöld jelzőfénye. A készülék a hálózati adapteren kapcsolható ki, ezért a timpanométert úgy kell elhelyezni, hogy a hálózati adapter könnyen hozzáférhető legyen.

A hálózati adapter kimenete elektronikus áramköri védelemmel van ellátva. Túlterhelés esetén az adapter kikapcsolódik és a jelzőfény kialszik. A hiba elhárítása után az adapter a szokásos módon fog működni.

A hálózati adapter bemenete nem cserélhető biztosítékkal van védve. Ha a biztosíték kiég, akkor az adapter nem használható, és ki kell cserélni. Ha csere hálózati adapterre van szükség, kérjük, forduljon a helyi Grason-Stadler forgalmazójához.

#### <span id="page-17-2"></span>AZ ALAPEGYSÉG CSATLAKOZÓI

Az alapegység csatlakozói a helyes azonosítás és csatlakoztatás érdekében az alábbiak szerint vannak feliratozva:

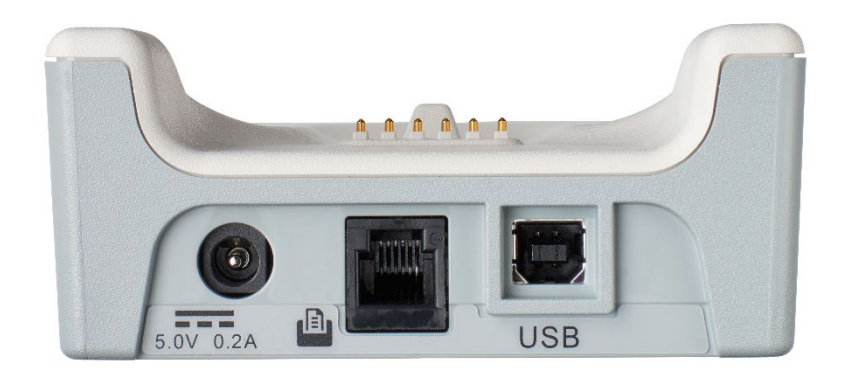

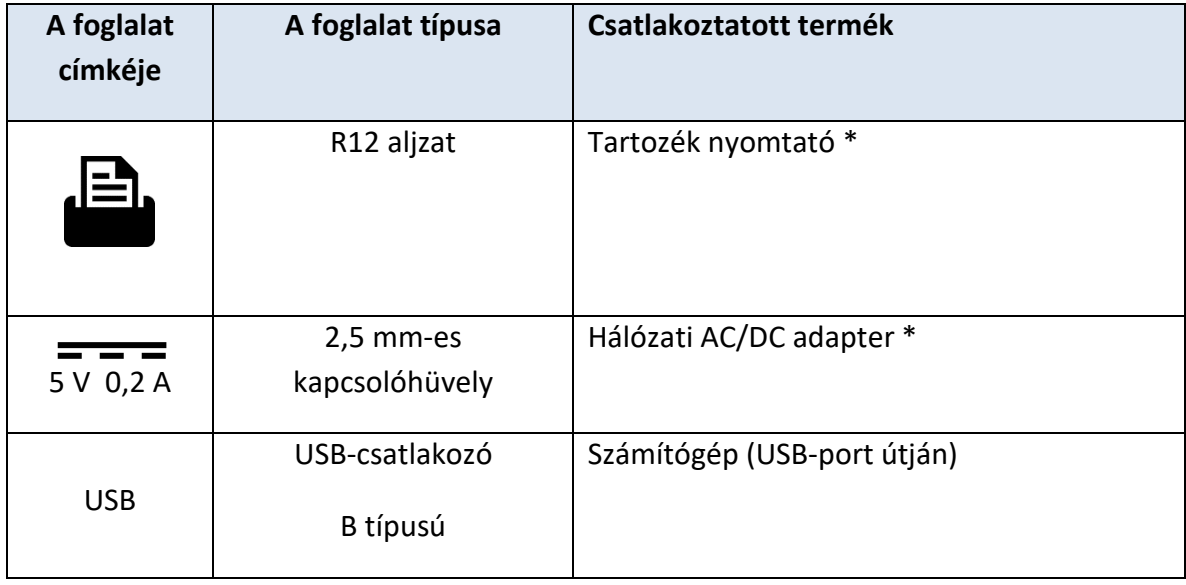

#### FIGYELMEZTETÉS

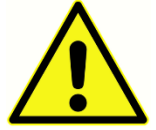

A \*-gal jelölt termékekhez kizárólag a Grason-Stadler vagy a Grason-Stadler forgalmazója által a készülékkel együtt szállított alkatrészeket vagy tartozékokat csatlakoztassa. Ezeket az alkatrészeket a GSI Allegro timpanométerrel való használatra teszteltük az IEC 60601-1 és IEC 60601-1-2 szabványoknak való megfelelés szempontjából. A megadottaktól eltérő tartozékok használata veszélyeztetheti az ezen

előírásoknak való megfelelést.

#### <span id="page-18-0"></span>AZ ALAPEGYSÉG LED-JELZŐFÉNYEI

Az alapegység LED-jelzőfényei a hálózati csatlakozás és az akkumulátortöltés állapotát mutatják.

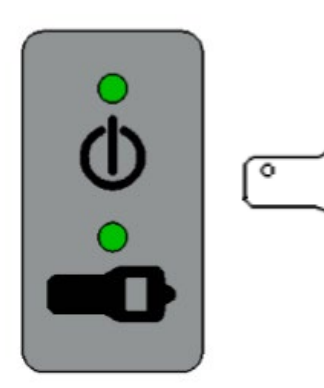

A LED zöld színnel világít, ha az alapegységre áram van kapcsolva; más esetben nem világít.

A LED zöld színű, amikor a kézi készülék az alapegységen van és a belső akkumulátor töltődik; a kézi készülék eltávolításakor kialszik.

<span id="page-19-0"></span>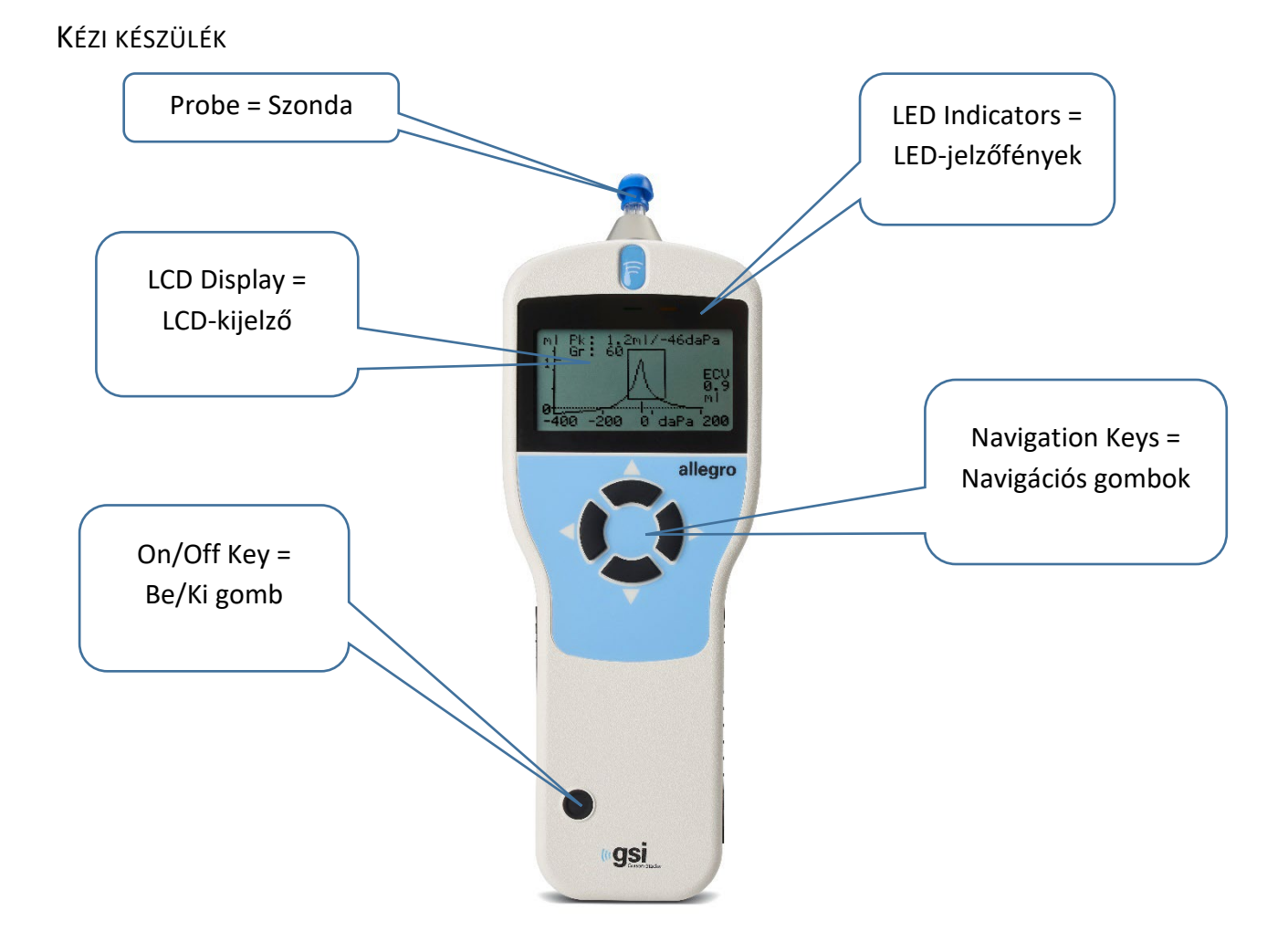

A GSI Allegro bekapcsolásához nyomja meg röviden az On/Off gombot (lásd a fenti ábrát). Nincs szükség előkészítési időre, bár egy rövid diagnosztikai rutin néhány másodpercig lefut. Ez idő alatt a belső szivattyú működik. A kikapcsoláshoz ismét nyomja meg és tartsa néhány másodpercig lenyomva az On/Off gombot.

Használja a felfelé ▲ és lefelé ▼ mutató navigációs gombokat a menükben való görgetéshez vagy az értékek beállításához.

Nyomja meg a jobbra mutató navigációs gombot ►egy menüpont elfogadásához vagy a következő lépéshez.

Használja a balra mutató navigációs gombot ◄ a művelet megszakításához vagy az előző lépéshez való visszatéréshez.

A bal és jobb oldali gombok funkciója általában a kijelző alsó sorában látható.

Ha nincs az alapegységben, és nem végeznek vizsgálatot, akkor a GSI Allegro automatikusan kikapcsolódik, ha 90 másodpercig egyik gombot sem nyomják meg. Ez az idő a BEÁLLÍTÁSOK menüben 180 másodpercre meghosszabbítható.

#### <span id="page-20-0"></span>A KÉZI KÉSZÜLÉK LED-JELZŐFÉNYEI

A műszeren található jelzőfények a rendszer állapotát mutatják. A mérési műveletek során jellemző jelzések a következők:

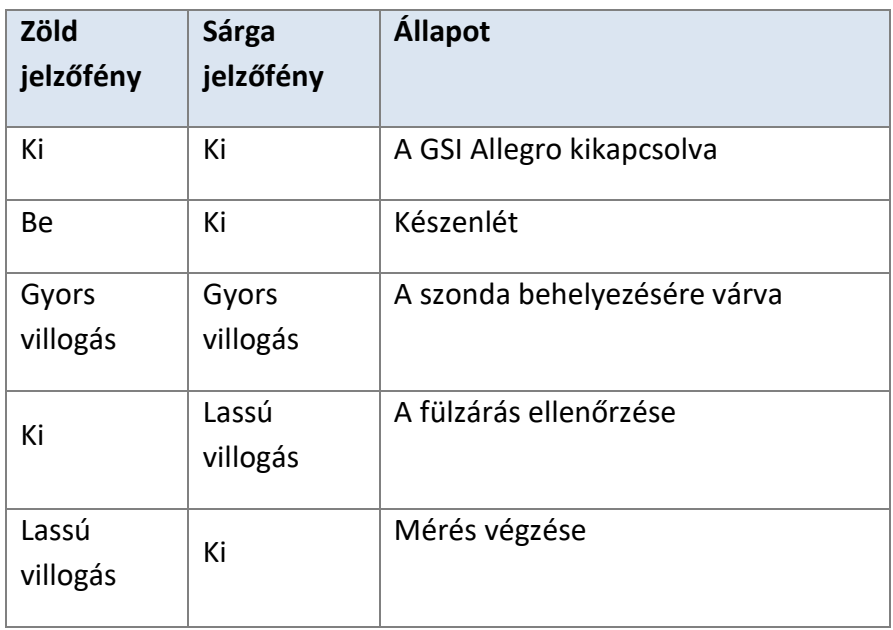

#### <span id="page-20-1"></span>A KÉZI KÉSZÜLÉK SZONDÁJA

A szondahegyhez rögzítsen új fülillesztéket, mielőtt bedugja a hallójáratba. A fülillesztéknek teljesen illeszkednie kell a szondahegyhez, és nem zárhatja el a szondahegyben lévő négy lyuk egyikét sem.

#### <span id="page-20-2"></span>NYOMTATÓ

A GSI Allegróhoz hordozható hőnyomtató tartozik a timpanometriai vizsgálati eredmények kinyomtatására. A nyomtatót használatba vétele előtt fel kell tölteni árammal. További részletekért olvassa el a nyomtató használati utasítását. A nyomtatás a mellékelt soros vezetéken keresztül a nyomtatóhoz csatlakoztatott alapegységről történik.

#### FIGYELMEZTETÉS

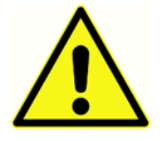

**Nem elektromos orvostechnikai berendezéseknek elektromos orvostechnikai berendezésekhez való csatlakoztatásáról fontos információk olvashatók a Függelékben.**

## <span id="page-22-0"></span>MŰKÖDÉS ÉS KONFIGURÁCIÓ

Mielőtt a GSI Allegro készülékkel vizsgálatokat végezne, a rendszert szabályszerűen konfigurálni kell. A vizsgálati adatok és a kalibrálási állapot azonosíthatóságához állítsa be az időt és a dátumot. Ezek értékeit, a nyelvet és a vizsgálati paramétereket a KONFIGURÁCIÓ menüben állíthatja be.

#### <span id="page-22-1"></span>INDÍTÁS ÉS A MENÜ KIJELZÉSEI

A GSI Allegro bekapcsolásakor a belső tesztek elvégzése és a szivattyú inicializálása közben láthatóvá válik az indítóképernyő. Az indítási folyamat befejeztével megjelenik a FŐMENÜ. Az LCD-kijelzőn megjelenik az első 3 menüpont, kijelölve az első menüpontot.

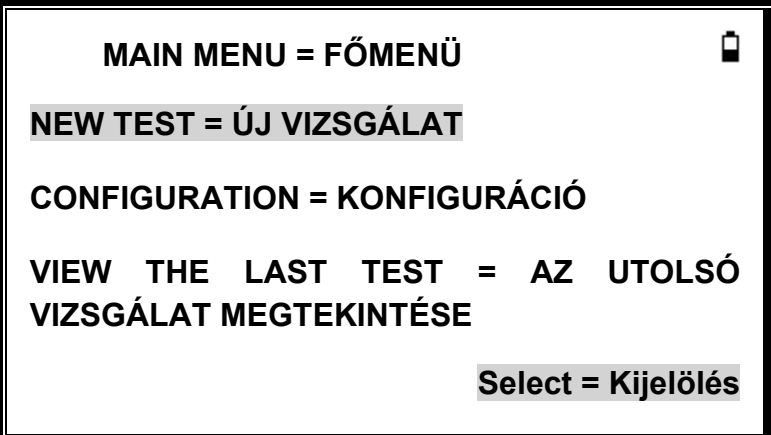

Az akkumulátorállapot ikonja a kijelző jobb felső sarkában látható (kivéve, amikor a vizsgálati eredményeket mutatja). Az akkumulátor töltöttségét egy fokozatosan ürülő akkumulátort ábrázoló ikon mutatja. Az akkumulátort akkor kell feltölteni, ha a szimbólum előtt egy "!" van, vagy ha a készülék a bekapcsolásakor erre figyelmezteti.

A menüben a lefelé ▼ és a felfelé ▲ mutató nyílgombokkal navigálhat.

#### <span id="page-22-2"></span>**A FŐMENÜ OPCIÓI**

- ÚJ VIZSGÁLAT
- KONFIGURÁCIÓ
- AZ UTOLSÓ VIZSGÁLAT MEGTEKINTÉSE
- NAPI ELLENŐRZÉS
- ADATKEZELÉS
- RENDSZERINFORMÁCIÓK

A menüben a lefelé mutató ▼ nyílgombbal navigálhat, amíg megjelenik a KONFIGURÁCIÓ, majd a kijelöléshez nyomja meg a jobbra mutató ► nyílgombot.

#### <span id="page-23-0"></span>KONFIGURÁCIÓ

A konfigurációs menü 17 elemet tartalmaz az alábbi táblázatban megadott értékekkel és az alapértelmezettekkel. A vizsgálat megkezdése előtt válassza ki és szükség esetén módosítsa a készülék beállítására szolgáló elemeket. A beállítások a készülék kikapcsolása után is megmaradnak a memóriában.

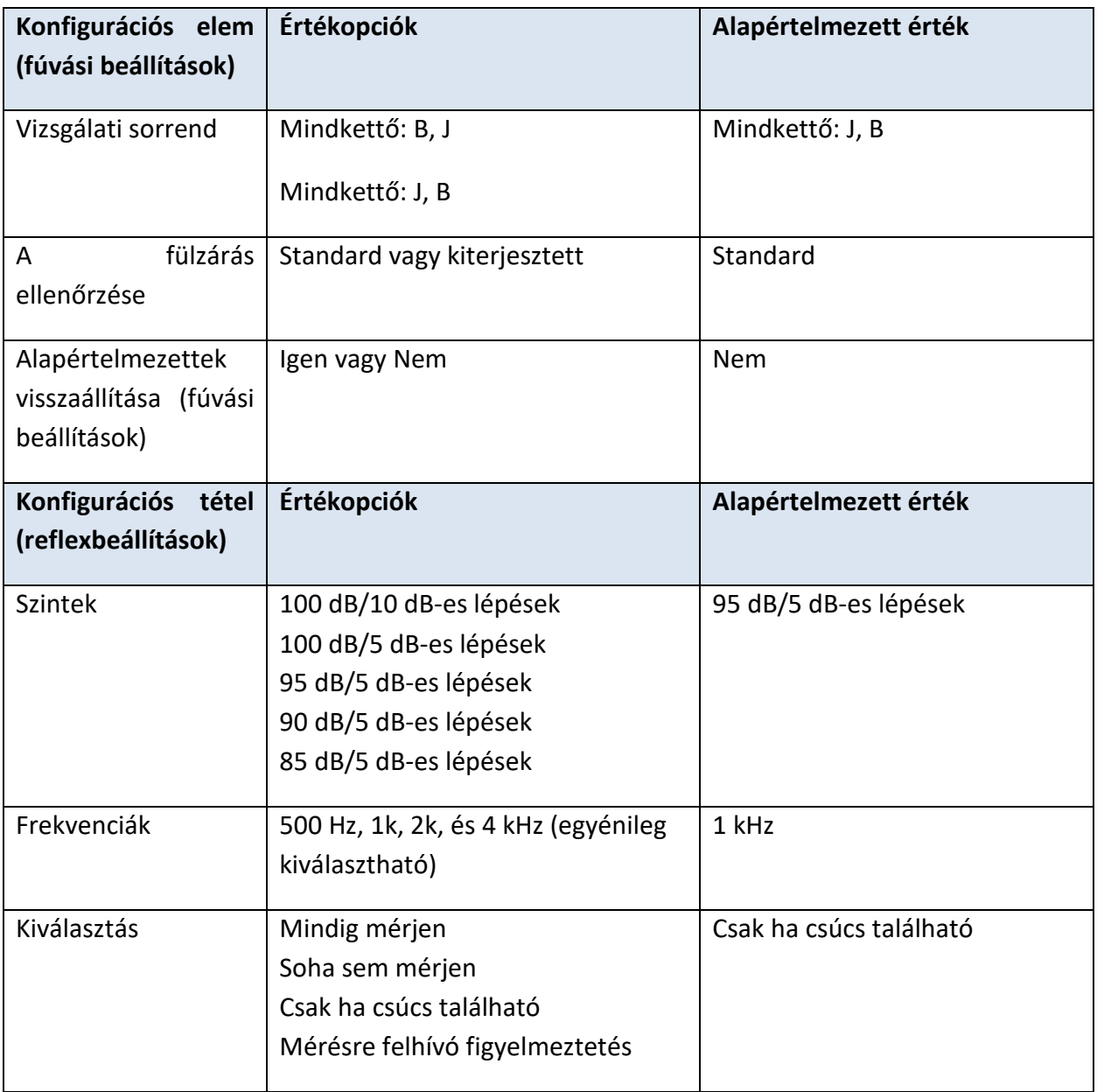

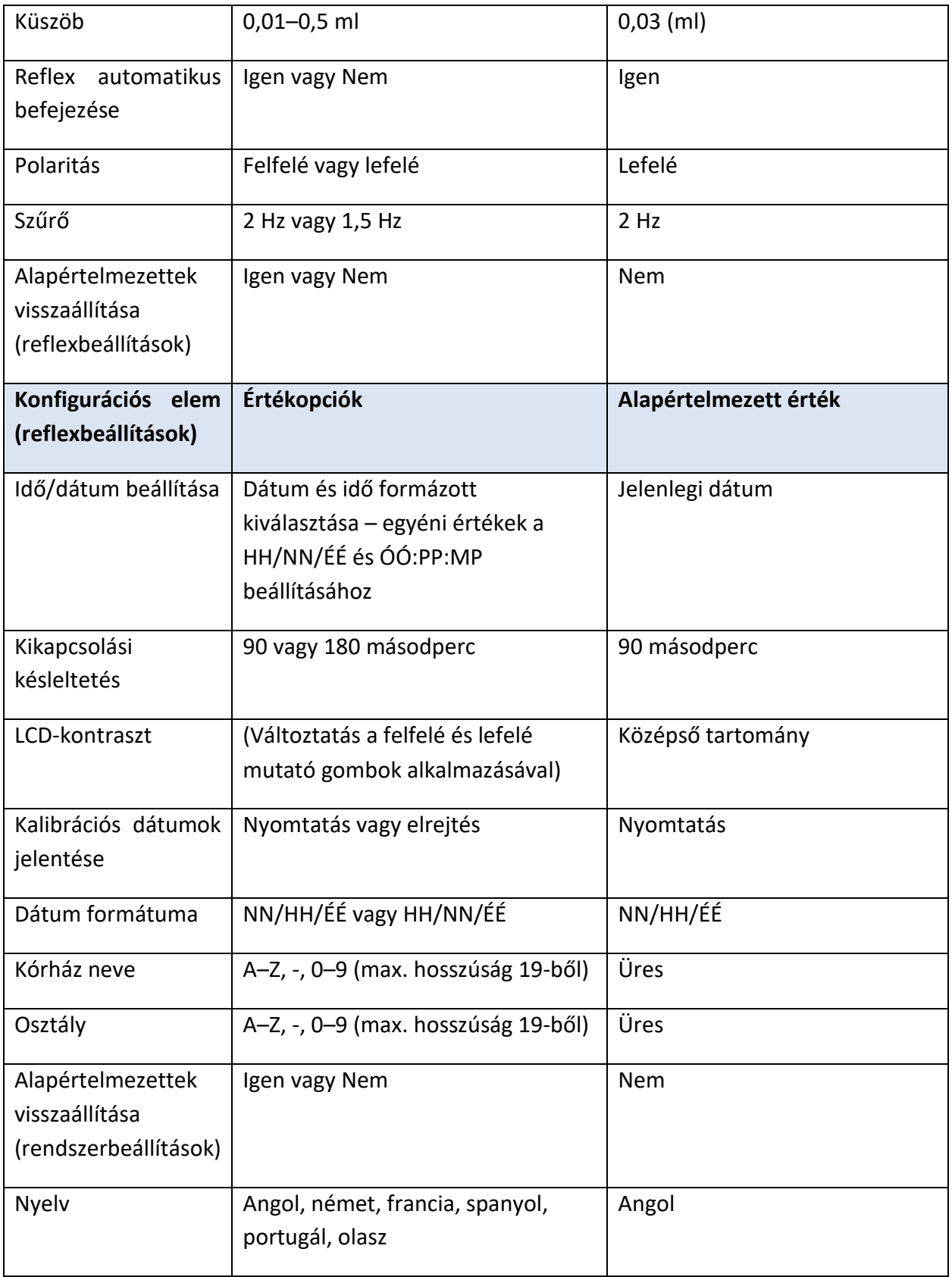

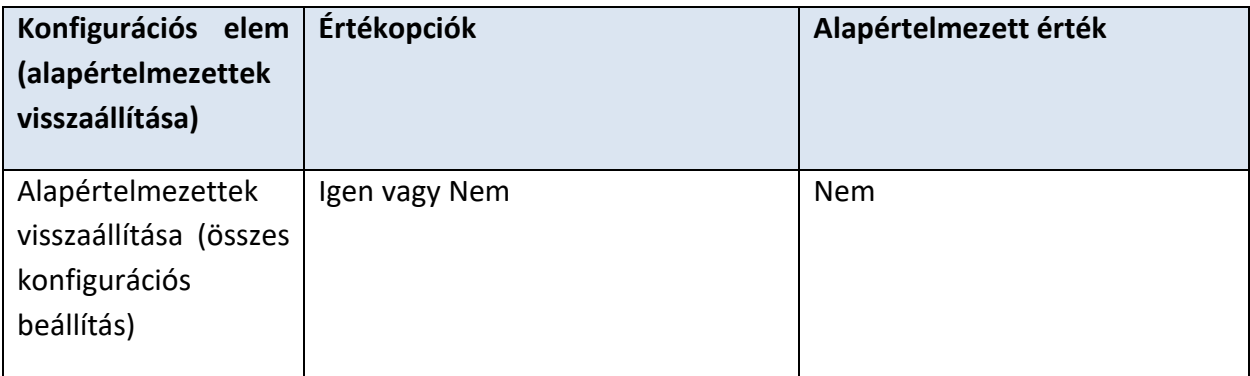

#### <span id="page-25-0"></span>**VIZSGÁLATI SORREND**

Mindkét fül vizsgálata esetén a sorrendet a ▲ és ▼ gombokkal választhatja ki. Válassza az L, R (bal, majd jobb) vagy az R, L (jobb, majd bal) lehetőséget. A kiválasztás megerősítéséhez nyomja meg a ► gombot, vagy a ◄ gombot a megszakításhoz.

#### <span id="page-25-1"></span>**A FÜLZÁRÁS ELLENŐRZÉSE**

A ▲ és ▼ gombokkal a vizsgálat elején kiválaszthatja a fülzárás ellenőrzésének típusát. A STANDARD lehetőség a legtöbb vizsgálathoz megfelelő, bár

előfordulhat, hogy ezzel a beállítással nem mindig lehet szélsőséges nyomást generálni a timpanogramos mérés során.

Ha nehézségekbe ütközik a fülillesztékek használatában a záródás létrehozása, az alternatív BŐVÍTETT lehetőség hasznos lehet. Ez a funkció a záródás minőségének vizuális jelzésével ellenőrzi, hogy a

nyomástartomány elérhető-e a vizsgálat megkezdése előtt. A kiválasztás megerősítéséhez nyomja meg a ► gombot, vagy a ◄ gombot a megszakításhoz.

#### <span id="page-25-2"></span>**SZINTEK**

A ▲ és ▼ gombok segítségével válassza ki az alkalmazni kívánt reflexinger maximális szintjét és az előző ingerek szintjei közötti lépésméretet. Az inger maximális szintje 85 dBHL és 100 dBHL között 5 dB-es lépésekkel állítható be (valamint opció 10 dB-es lépésekkel 100 dbHL-nél). A kiválasztás megerősítéséhez nyomja meg a ► gombot, vagy a ◄ gombot a megszakításhoz.

#### <span id="page-25-3"></span>**FREKVENCIÁK**

A ▼ gombbal görgessen végig az egyoldali ingerekhez (500 Hz, 1000 Hz, 2000 Hz és 4000 Hz elérhető frekvenciák között, majd a ▲ gombbal válassza ki vagy törölje azokat a frekvenciákat, amelyeken a reflexingert alkalmazni kell. A kiválasztás megerősítéséhez nyomja meg a ► gombot.

#### <span id="page-26-0"></span>**KIVÁLASZTÁS**

Használja a ▲ és ▼ gombokat a reflexmérés elvégzési körülményeinek kiválasztásához (mindig, soha, csak ha megfelelőségi csúcsot talál, vagy csak a vizsgálati sorozat elején történt megerősítést követően). Azokban az esetekben, amikor nem állapítottak meg megfelelőségi csúcsot, 0 daPa nyomást kell alkalmazni. A kiválasztás megerősítéséhez nyomja meg a ► gombot, vagy a ◄ gombot a megszakításhoz.

#### <span id="page-26-1"></span>**KÜSZÖB**

A gombok segítségével válassza ki a reflexválasz észlelésének jelzéséhez

szükséges megfelelőségi változást (0,01–0,5 ml). A ▲ és ▼ gombokkal módosítsa az értékeket, majd a kiválasztás megerősítéséhez nyomja meg a ► gombot, vagy a ◄ gombot a megszakításhoz.

#### <span id="page-26-2"></span>**AUTOMATIKUS BEFEJEZÉS**

Alapértelmezés szerint a reflexvizsgálat minden frekvenciánál a választ kiváltó inger legalacsonyabb szintjén áll le. A REFLEX AUTOMATIKUS BEFEJEZÉS lehetőségét NEM értékre állítva, az Allegro minden kiválasztott szinten vizsgálja a reflexet. A kiválasztás megerősítéséhez nyomja meg a > gombot, vagy a < gombot a megszakításhoz. (Megjegyzendő, hogy 100 dBHL 4000 Hz-en nem érhető el.)

#### <span id="page-26-3"></span>**POLARITÁS**

Határozza meg a ▲ és ▼ gombokkal a reflexgrafikonok polaritását, ha a reflex felfelé (UP) vagy lefelé (DOWN) van ábrázolva. A kiválasztás megerősítéséhez nyomja meg a > gombot, vagy a < gombot a megszakításhoz.

#### <span id="page-26-4"></span>**SZŰRŐ**

A gombokkal válassza ki a 2 Hz vagy 1,5 Hz értéket. Az alapértelmezett 2 Hz a legtöbb esetben megfelelő. Ha simább reflexábra szükséges a jobb értelmezéshez, 1,5 Hz választható. A kiválasztás megerősítéséhez nyomja meg a > gombot, vagy a < gombot a megszakításhoz.

#### <span id="page-26-5"></span>**IDŐ/DÁTUM BEÁLLÍTÁSA**

A gombokkal állítsa be a belső óra dátumát és idejét. Használja a ▲ és ▼ gombokat az érték módosításához. A kiválasztás megerősítéséhez és mentéséhez nyomja meg a ► gombot, vagy a ◄ gombot a megszakításhoz.

#### <span id="page-26-6"></span>**KIKAPCSOLÁSI KÉSLELTETÉS**

A GSI Allegro automatikusan kikapcsol, ha meghatározott ideig nem nyomnak meg egy gombot sem. A ▲ és ▼ gombokkal 90 és 180 másodperc között módosíthatja az értékeket. A kiválasztás megerősítéséhez és mentéséhez nyomja meg a ► gombot, vagy a ◄ gombot a megszakításhoz.

#### <span id="page-27-0"></span>**LCD-KONTRASZT**

A ▲ és ▼ gombokkal módosíthatja az LCD-kijelző kontrasztját. A kiválasztás megerősítéséhez és mentéséhez nyomja meg a ► gombot, vagy a ◄ gombot a megszakításhoz.

#### <span id="page-27-1"></span>**KALIBRÁCIÓS DÁTUM JELENTÉSE**

A vizsgálati eredmények kinyomtatása tartalmazhatja a műszer kalibrálásának dátumát. A ▲ és ▼ gombokkal kiválaszthatja, hogy a kalibrálási dátum ki legyen nyomtatva vagy el legyen rejtve. A kiválasztás megerősítéséhez és mentéséhez nyomja meg a ► gombot, vagy a ◄ gombot a megszakításhoz.

#### <span id="page-27-2"></span>**DÁTUM MEGJELENÍTÉSI FORMÁJÁNAK BEÁLLÍTÁSA**

A GSI Allegro két különböző dátumformátumot támogat. A ▲ és ▼ gombokkal választhat a NN/HH/ÉÉ, illetve a HH/NN/ÉÉ között. A kiválasztás megerősítéséhez és mentéséhez nyomja meg a ► gombot, vagy a ◄ gombot a megszakításhoz.

#### <span id="page-27-3"></span>**KÓRHÁZ NEVE**

A vizsgálati eredmények nyomtatása tartalmazhatja a kórház nevét (legfeljebb 19 karakter). A kórház nevének megadásához használja a ▲ és ▼ és ◄ és ► gombokat a betűk kiválasztásához, majd nyomja meg és röviden tartsa lenyomva a ► gombot a megerősítéshez. Az utolsó betű törléséhez röviden tartsa lenyomva a ◄ gombot. A kórház nevének beírása után jelölje ki a # billentyűt, majd nyomja meg és röviden tartsa lenyomva a ► gombot a név mentéséhez. Jelölje ki a # billentyűt, majd nyomja meg és röviden tartsa lenyomva a ◄ gombot a megszakításhoz.

#### <span id="page-27-4"></span>**OSZTÁLY**

A vizsgálati eredmények nyomtatása tartalmazhatja az osztály nevét (legfeljebb 19 karakter). Az osztály nevének megadásához használja a ▲ és ▼ és ◄ és ► gombokat a betűk kiválasztásához, majd nyomja meg és röviden tartsa lenyomva a ► gombot a megerősítéshez. Az utolsó betű törléséhez röviden tartsa lenyomva a ◄ gombot. A kórház nevének beírása után jelölje ki a # billentyűt, majd nyomja meg és röviden tartsa lenyomva a ► gombot a név mentéséhez. Jelölje ki a # billentyűt, majd nyomja meg és röviden tartsa lenyomva a ◄ gombot a megszakításhoz.

#### <span id="page-27-5"></span>**ÁLLÍTSA VISSZA AZ ALAPÉRTELMEZETTEKET**

A készülék beállításai visszaállíthatók a gyári alapértelmezett értékekre. A Fúvás, Reflex vagy Rendszer beállítások külön-külön visszaállíthatók a gyári alapbeállításokra, de az összes konfigurációs beállítás egyszerre is visszaállítható. A ▲ és ▼ gombokkal válassza a YES-t (alapértelmezett beállítások visszaállítása), vagy a NO-t (a meglévő beállítások megtartása) lehetőséget. A kiválasztás megerősítéséhez és mentéséhez nyomja meg a ► gombot, vagy a ◄ gombot a megszakításhoz.

<span id="page-27-6"></span>**NYELV**

A GSI Allegro több nyelvet támogat. A műveleti nyelv (angol, német, francia, spanyol, portugál vagy olasz) kiválasztásához használja a ▲ és ▼ gombokat. A kiválasztás megerősítéséhez és mentéséhez nyomja meg a ► gombot, vagy a ◄ gombot a megszakításhoz.

## <span id="page-29-0"></span>ADATGYŰJTÉS

FIGYELMEZTETÉS

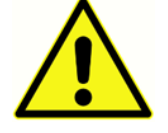

**A vizsgálat elvégzése előtt győződjön meg arról, hogy elvégezte a megfelelő beállításokat. Lásd az alábbi információkat és az előző szakaszban található KONFIGURÁCIÓS beállításokat.**

#### <span id="page-29-1"></span>VIZSGÁLAT ELŐTT ÉS KÖRNYEZETI FELTÉTELEK

Képzett egészségügyi szakembernek alapos otoszkópos vizsgálatot kell végeznie annak megállapítására, hogy a fül állapota alkalmas-e a kiválasztott vizsgálati lehetőségek elvégzésére, és hogy nincsenek-e ellenjavallatok. Ez utóbbiakhoz tartozik a külső hallójárat elzáródása a túl sok fülviasz és/vagy szőrszálak miatt, és mindkettőt el kell távolítani.

A timpanometriai és reflexvizsgálatot mindig egy csendes helyiségben vagy zajszigetelt fülkében kell végezni.

#### <span id="page-29-2"></span>**FÜLILLESZTÉKEK**

Ezeket a timpanometriai vizsgálatok elvégzésére kiképzett szakembernek kell kiválasztania és illesztenie.

#### FIGYELMEZTETÉS

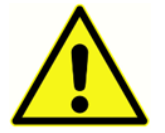

A szondahegyhez rögzítsen új fülillesztéket, mielőtt bedugja a hallójáratba. A fülillesztéknek teljesen kell illeszkednie a szonda hegyéhez, és nem zárhatja el a szonda hegyén lévő négy lyuk egyikét sem. A fülilleszték méretét úgy kell

kiválasztani, hogy az illeszkedjen a beteg füléhez, és kényelmes záródást biztosítson.

#### <span id="page-30-0"></span>A VIZSGÁLAT ELVÉGZÉSE

Az automatikus vizsgálat során a beteg részéről nincs szükség különösebb lépésekre. A beteget azonban meg kell kérni, hogy ne mozogjon és ne beszéljen vagy nyeljen, amíg a szondát a fülhöz helyezik.

Egy tipikus timpanogrammérés és reflexvizsgálat a következőképpen történik.

A FŐMENÜBŐL válassza a NEW TEST-et (új vizsgálat):

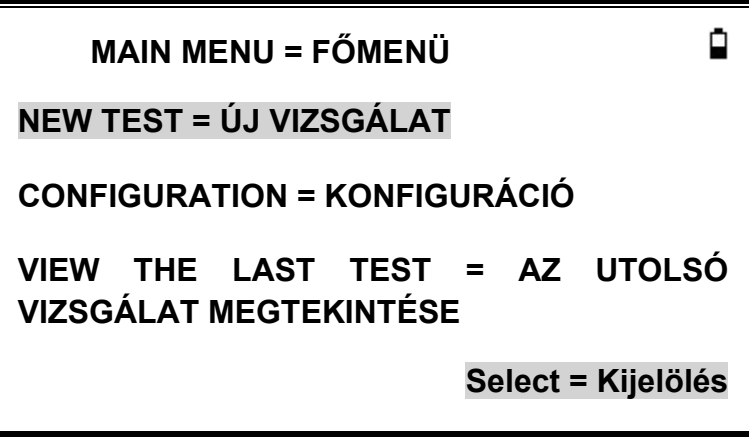

Válassza ki a vizsgálandó füle(ke)t:

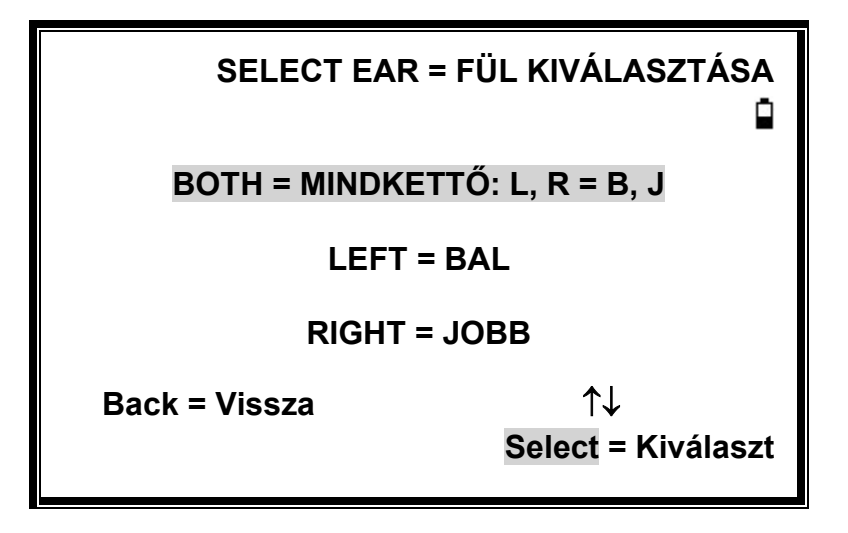

Egy pillanatra megjelenik a "Deleting last test" (Az utolsó vizsgálat törlése), és egy üzenet, hogy helyezze be a szondát a vizsgálandó fülbe:

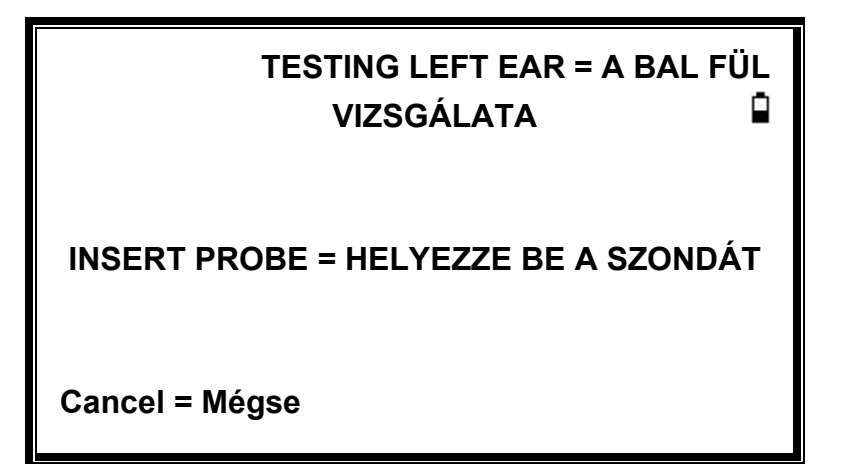

Helyezze a fülillesztéket a hallójáratba a záródás eléréséhez, és a következő üzenetek jelennek meg:

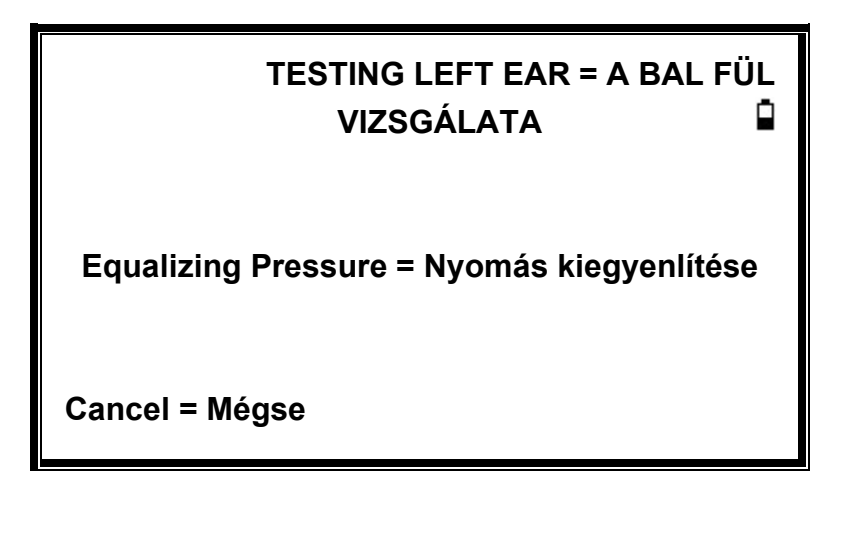

**TESTING LEFT EAR = A BAL FÜL**  Ĥ **VIZSGÁLATA** 

**Pressure Settling = Nyomás beállítása**

**Cancel = Mégse**

#### <span id="page-32-0"></span>A FÜLZÁRÁS ELLENŐRZÉSE

A fülzárásnak a vizsgálat elején alkalmazott típusa a KONFIGURÁCIÓ menüben állítható be. A STANDARD lehetőség a legtöbb vizsgálathoz megfelelő, bár

előfordulhat, hogy ezzel a beállítással nem mindig lehet szélsőséges nyomást generálni a timpanogramos mérés során.

Ha nehézségekbe ütközik a fülillesztékek használatában a záródás létrehozása, az alternatív BŐVÍTETT lehetőség hasznos lehet. Ez a funkció a záródás minőségének vizuális jelzésével ellenőrzi, hogy a

nyomástartomány elérhető-e a vizsgálat megkezdése előtt:

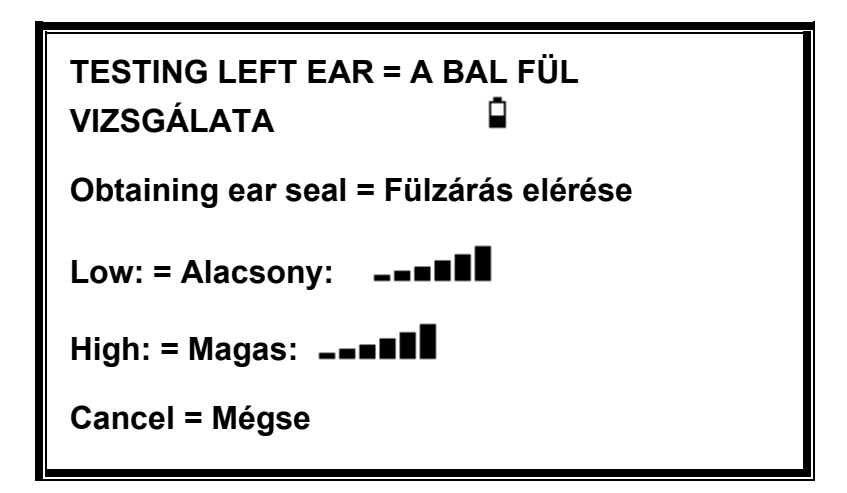

A megjelenő sávok száma a záródás robusztusságát jelzi. A szondát addig kell beállítani a fülben, amíg két vagy több sáv nem jelenik meg az Alacsony és a Magas értékekre.

Ha a záródás megfelelő, a következő üzenet jelenik meg, és a timpanogrammérés elégezhető.

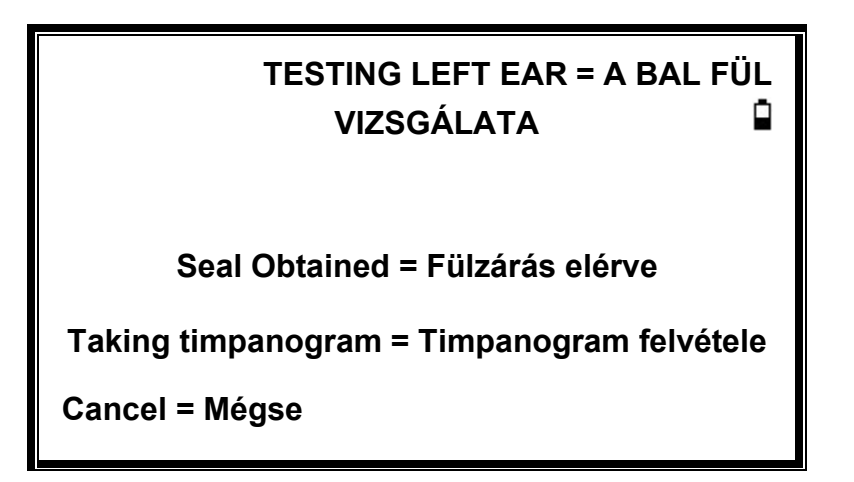

A timpanogram felvétele körülbelül 3 másodpercig tart. Fontos, hogy ne mozgassa a szondát, és kérje meg a beteget, hogy a vizsgálat alatt maradjon teljesen mozdulatlanul.

A timpanogram elkészülte után a műszer elvégzi a reflexvizsgálat(oka)t, ha azt kiválasztotta. Alapértelmezés szerint ilyen vizsgálat csak akkor végezhető, ha a timpanogramban csúcs található. Ez és más reflexvizsgálati beállítások a KONFIGURÁCIÓ menüben módosíthatók.

A reflexvizsgálat megkezdése előtt a hallójárati nyomást arra az értékre kell beállítani, amely a timpanogramvizsgálat során a csúcsmegfelelőséget adta. A készülék ezután a KONFIGURÁCIÓ menüben beállított hangfrekvenciákon és szinteken lépkedve keresi a reflexválaszt:

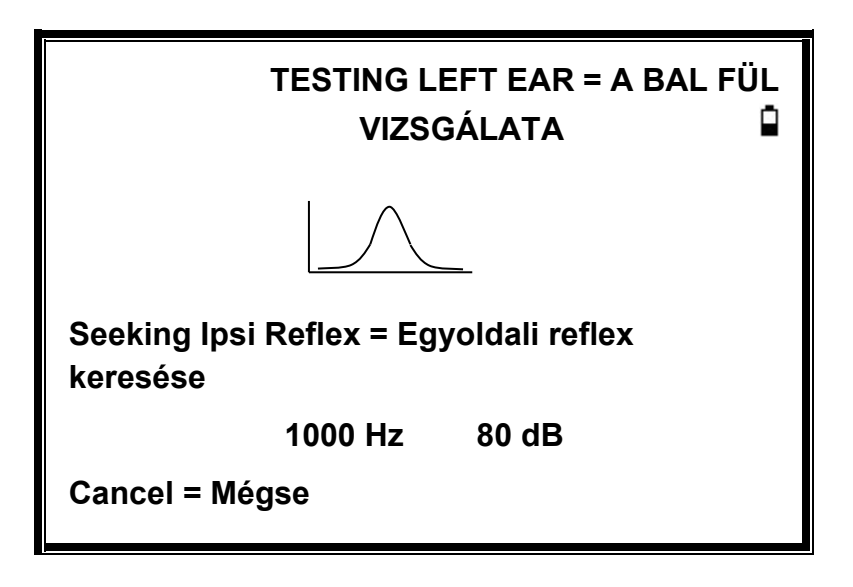

A mérés befejeztével húzza ki a szondát, és megjelenik a timpanogram:

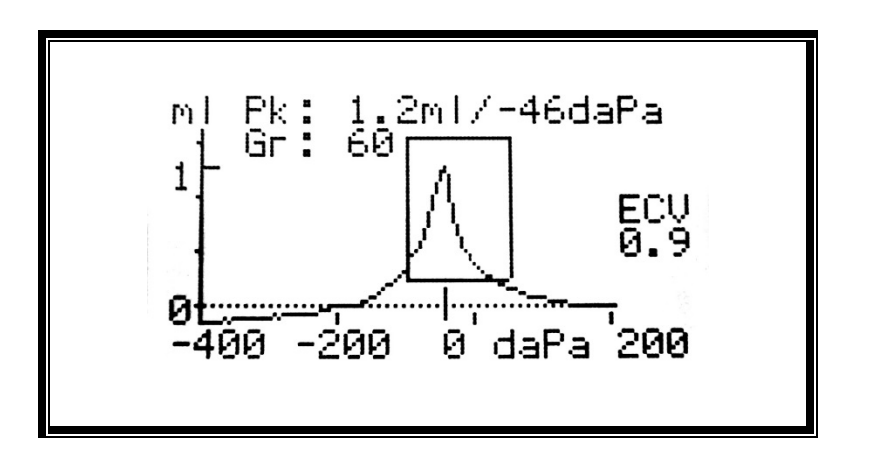

A kijelzőn a következők láthatók:

- A csúcsmegfelelőség, ml-ben (Pk)
- Az a nyomás, amely a csúcsmegfelelőséget adta daPa-ban kifejezve
- A grádiens, daPa-ban (Gr)
- A hallójárat térfogata (ECV) 200 daPa nyomáson mérve ml-ben
- A megfelelőség ábrája a nyomás függvényében
- A normalizált téglalap, amely a timpanogram csúcsának ideális helyét mutatja.

Vizsgálja meg a timpanogramot, hogy megbizonyosodjon arról, hogy az Allegro által kiválasztott megfelelőségi csúcs megfelelő. Szükség esetén a ▲ és ▼ gombokkal kiválasztható egy alternatív csúcs. A megjelenített számok a kiválasztott csúcsértéknek megfelelően változnak, és a timpanogrammal együtt elmentésre kerülnek.

A vizsgálat megismétléséhez nyomja meg a ◄ gombot.

Ha elégedett a timpanogrammal, nyomja meg a ► gombot.

Ha a reflexvizsgálatot elvégezte, az eredmények most megjelennek:

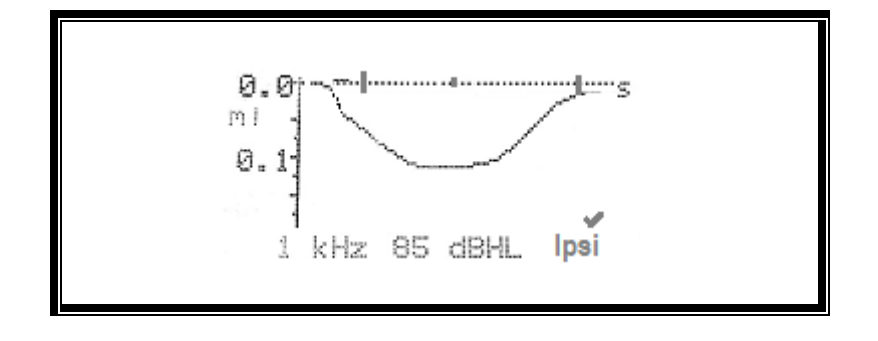

A kijelzőn a következők láthatók:

- A reflexinger frekvenciája
- "" ha talált reflexet, máskülönben "**X**".
- A legalacsonyabb hangszint (dBHL), amelyen reflexet észlelt.
- A megfelelőségi változásának nyomon követése az idő függvényében

Ha a reflexvizsgálatot egyetlen frekvencián végezte, a ▲ és ▼ gombokkal megtekintheti az eredményeket az egyes alkalmazott reflexhangszintekre vonatkozóan. Ha a reflexvizsgálatot több frekvencián végezte, a ▲ és ▼ gombokkal megtekintheti az eredményeket a többi frekvenciára vonatkozóan.

Ha az Allegro úgy volt beállítva, hogy az inger minden szintjén vizsgálja a reflexet (lásd Reflex Auto befejezés), nyomja meg a ► gombot a reflexgrafikonokat követő további kijelző megjelenítéséhez. Ez összefoglalja azokat a szinteket és frekvenciákat, amelyeken a reflexet észlelte. Kötőjel (-) jelenik meg, ha a reflexhangot nem a jelzett szinten mutatta be.

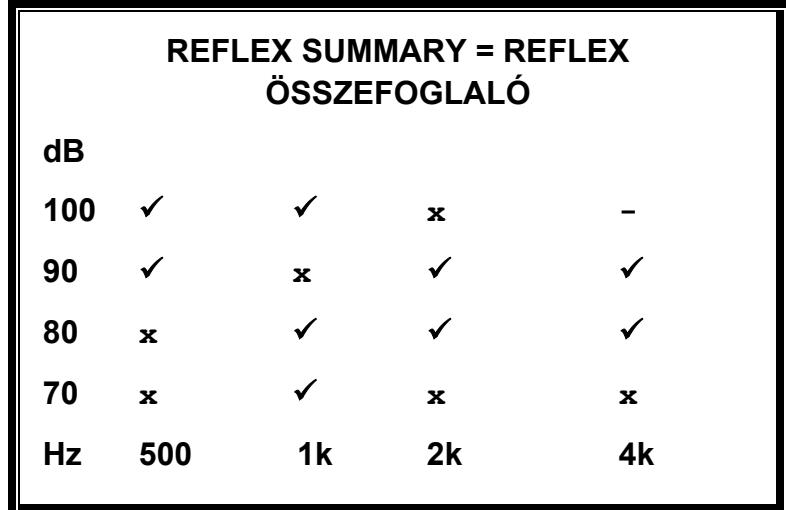

A ◄ gomb megnyomásával visszatérhet és megtekintheti a timpanogramot és a reflexeredményeket, vagy megismételheti a vizsgálatot. Ha elégedett az eredményekkel, nyomja meg a  $\blacktriangleright$  gombot.

Röviden megjelenik a "Saving as last test" (Mentés utolsó vizsgálatként) üzenet, és az eredmények a "last test" (utolsó vizsgálat) memóriába kerülnek. Az eredmények egy új vizsgálat indításáig elérhetőek maradnak, még akkor is, ha az Allegro ki van kapcsolva.

Ha mindkét fület kiválasztotta vizsgálatra, akkor most a teljes sorozat meg lesz ismételve a jobb fülhöz:

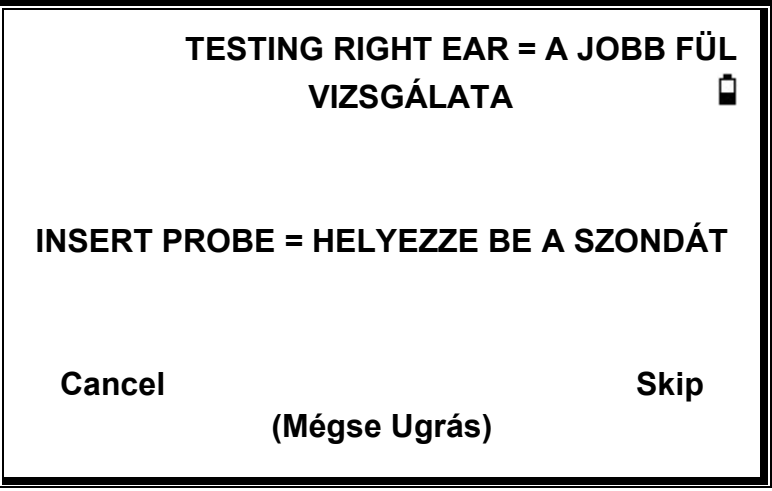

A ► gomb megnyomásával kihagyhatja a jobb fül vizsgálatát, és megtekintheti a bal fül eredményeit. A főmenübe való visszatéréshez nyomja meg a ◄ gombot.

A kiválasztott fülek vizsgálata és az eredmények mentése után megjelenik a PROCESS RESULTS (EREDMÉNYEK FELDOLGOZÁSA) menü. Ezzel a következő funkciókat érheti el:

- PRINT (Az eredmények kinyomtatása)
- SAVE RESULTS (Az eredmények mentése a belső adatbázisba)
- VIEW TEST (Az eredmények áttekintése a fent leírtak szerint)
- MAIN MENU (Visszatérés a főmenübe)

Az utoljára elvégzett vizsgálat eredményei akkor is elérhetőek maradnak, ha az Allegro ki van kapcsolva. Ezen eredmények megtekintéséhez válassza a főmenüben a VIEW THE LAST TEST (Az utolsó vizsgálat megtekintése) menüpontot. A kívánt fül kiválasztása után megjelenik a timpanogram. Ezután lehetőség nyílik az eredmények megtekintésére és a PROCESS RESULTS (Eredmények feldolgozása) menü kiválasztására, mintha a vizsgálat éppen most fejeződött volna be.

**MEGJEGYZÉS**: **Az utolsó vizsgálat eredményei azonnal törlésre kerülnek, amint új vizsgálatot indítanak. A vizsgálati eredményeket célszerű elmenteni a belső adatbázisba, vagy kinyomtatni, hogy az adatok ne vesszenek el.**

#### <span id="page-37-0"></span>**HIBAÜZENETEK**

A vizsgálatsorozat során a következő hibaüzenetek jelenhetnek meg.

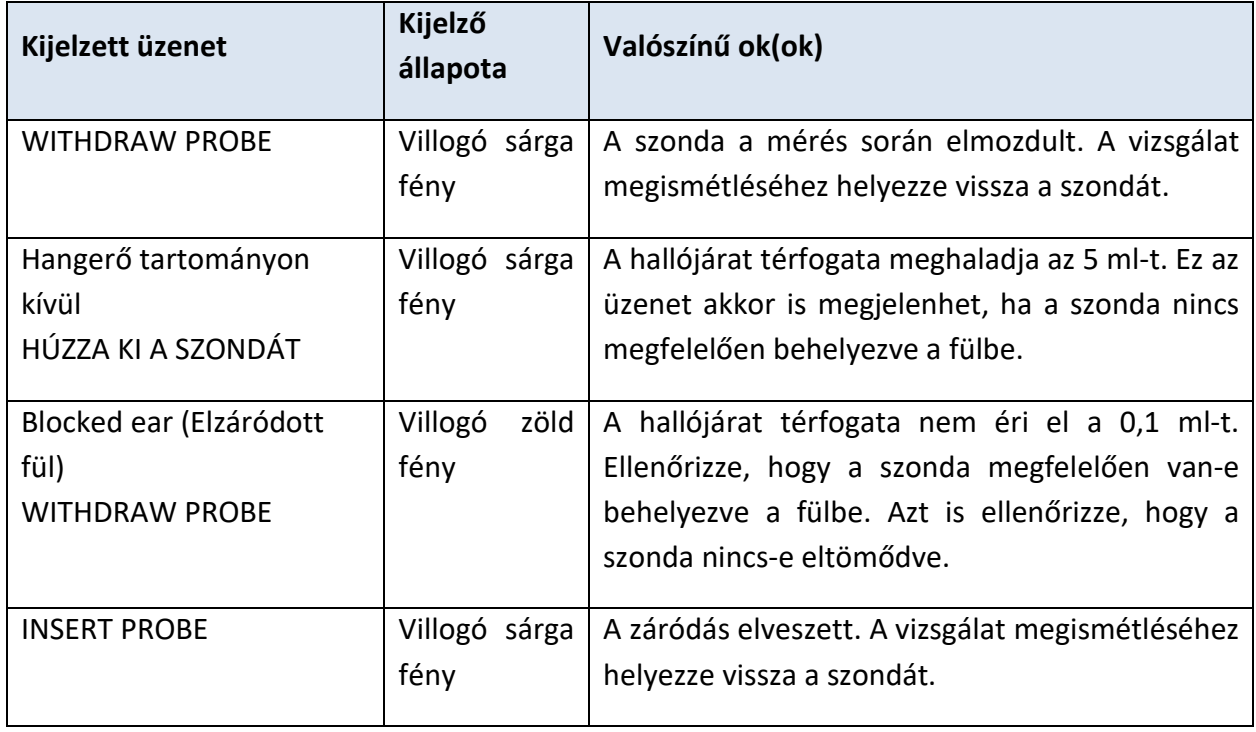

## <span id="page-37-1"></span>AZ EREDMÉNYEK MENTÉSE AZ ADATBÁZISBA

A vizsgálat eredményeinek elmentéséhez a vizsgálat befejezésekor megjelenő PROCESS RESULTS (Eredmények feldolgozása) menüből válassza a SAVE RESULTS (Eredmények mentése) menüpontot. Ez az opció a főmenüben a VIEW THE LAST TEST (Az utolsó vizsgálat megtekintése) menüpont kiválasztásával és a ► gombbal görgetve is elérhető, ha a vizsgálati eredményeket még nem mentette el vagy nem törölte (pl. új vizsgálat elindításával, majd megszakításával).

A felvételt egy háromkarakteres azonosítóval jelölik. Ezt az azonosítót alkalmazzák a beteg nevére való hivatkozáshoz is a kinyomtatott rekordban és a számítógépre továbbított adatoknál. Az azonosítót jellemzően a beteg nevének kezdőbetűi adják, és mivel a timpanométer ennek az azonosítónak és a vizsgálat dátumának/időpontjának kombinációját használja a tárolt adatokra való hivatkozáshoz, és egyazon azonosító használható ugyanannak a betegnek különböző vizsgálataihoz is.

#### <span id="page-38-0"></span>**ADATBEVITEL**

## **PATIENT INITIALS = A BETEG NEVÉNEK KEZDŐBETŰI**  Ω **\_\_\_\_\_\_\_\_ ABCDEFGHIJKLM NOPQRSTUVWXYZ - 0123456789 Hold to Enter / Cancel = Tartsa lenyomva a bevitelhez / Mégse**

Az azonosító megadásához:

- A karakterek kiválasztásához használja a ▲, ▼, ◄ és ► gombokat
- A kiválasztott karakter beírásához nyomja meg és tartsa lenyomva a ► gombot.
- Az utolsó karakter törléséhez nyomja meg és tartsa lenyomva a ◄ gombot.

A vizsgálati eredmények mentéséhez:

- Írja be az azonosító mindhárom karakterét.
- A rekord elmentéséhez nyomja meg és tartsa lenyomva a ► gombot.

Az utolsó vizsgálat mentésének törléséhez:

- Törölje a beírt karaktereket.
- Nyomja meg és tartsa lenyomva a ◄ gombot.

#### <span id="page-38-1"></span>AZ ADATBÁZIS MEGTELT

Figyelmeztetés jelenik meg, ha megtelt az adatbázis, amikor megpróbál menteni egy vizsgálatot:

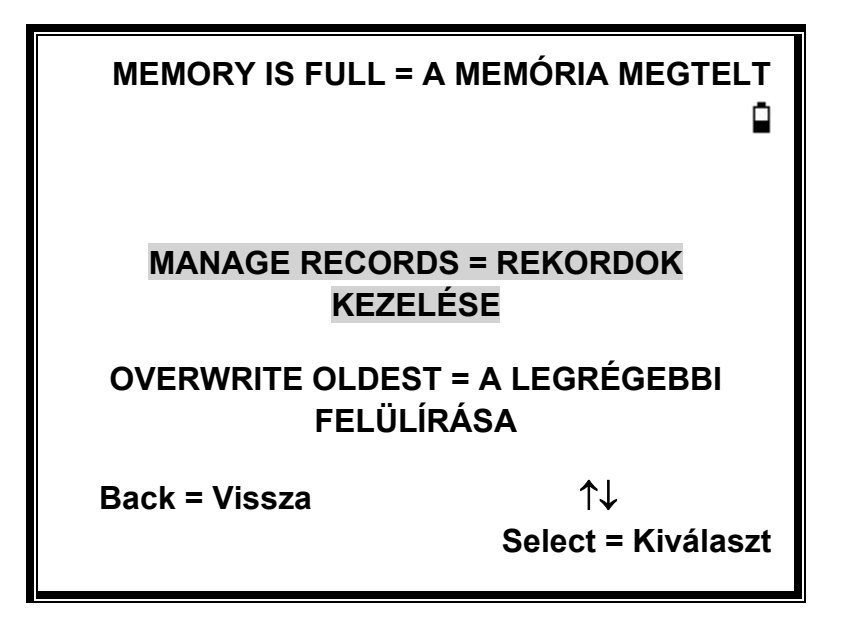

A MANAGE RECORDS (Rekordok kezelése) kiválasztásával megjelenik az DATA MANAGEMENT (Adatkezelés) menü, opciókkal a nyomtatásra vagy az adatok átvitelére számítógépbe, mielőtt a rekordokat törölné, hogy helyet adjon az új vizsgálat számára.

Az OVERWRITE OLDEST (A legrégebbi felülírása) felülírja a memóriában lévő legrégebbi rekordot a tárolt eredményekkel.

A Back (Vissza) kiválasztásával visszalép az előző menüpontra.

## <span id="page-40-0"></span>AZ EREDMÉNYEK ELKÜLDÉSE A NYOMTATÓHOZ

A Sanibel MPT-II nyomtató opcióként választható az Allegróval való használathoz. A nyomtatás a nyomtatót az alapegységhez csatlakoztató vezeték útján történik. Az alapegységet csatlakoztatni kell a hálózathoz. A nyomtatás megkezdése előtt győződjön meg arról, hogy a nyomtató akkumulátora teljesen fel van töltve, be van kapcsolva, a papírtekercs be van töltve, és a nyomtató készen áll a nyomtatásra. Ha az Allegro az alapegységben van, az adatokat a csatlakozóvezetéken keresztül küldi el. This operation is carried out automatically, although reference should be made to the appropriate guidance notes below.

Csatlakoztassa a nyomtatót a mellékelt vezetékkel az Allegro alapegységéhez. Miközben a készülék az alapegységben van, nyomtassa ki a kívánt adatokat.

#### <span id="page-40-1"></span>AZ EREDMÉNYEK KINYOMTATÁSA

A legutolsó vizsgálat eredményeinek kinyomtatásához a PROCESS RESULTS (Eredmények feldolgozása) menüből válassza a SEND TO PRINTER (Küldje a nyomtatóhoz) menüpontot. (Hasonlóképpen végezheti el a nyomtatást a Főmenü VIEW THE LAST TEST (Az utolsó vizsgálat megtekintése) és DATA MANAGEMENT (Adatkezelés opcióiban)

Ekkor a következő kijelző jelenik meg:

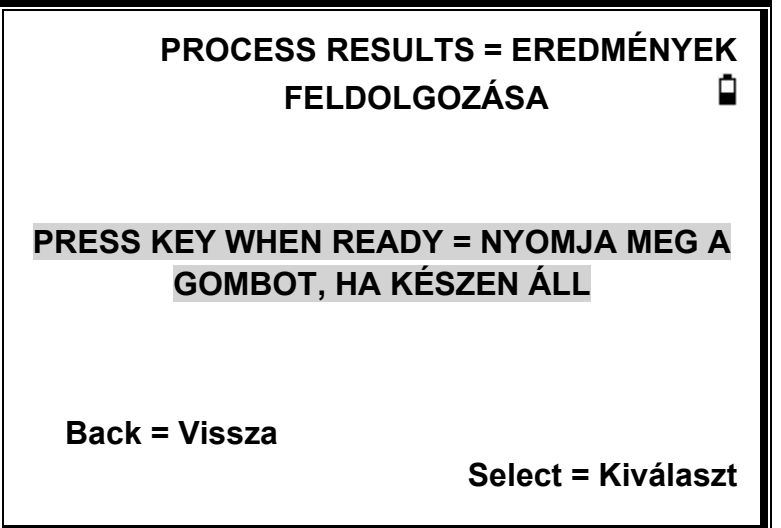

Nyomja meg a ► gombot, ha a nyomtató készen áll.

A nyomtatási művelet végrehajtása után megjelenik a PROCESS RESULTS (Eredmények feldolgozása) menü.

## <span id="page-41-0"></span>ADATKEZELÉS

A GSI Allegro adatbázisában legfeljebb 32 betegrekord tárolható. A rekordok a főmenü DATA MANAGEMENT (Adatkezelés) menüpontjával listázhatók, megtekinthetők, törölhetők vagy kinyomtathatók.

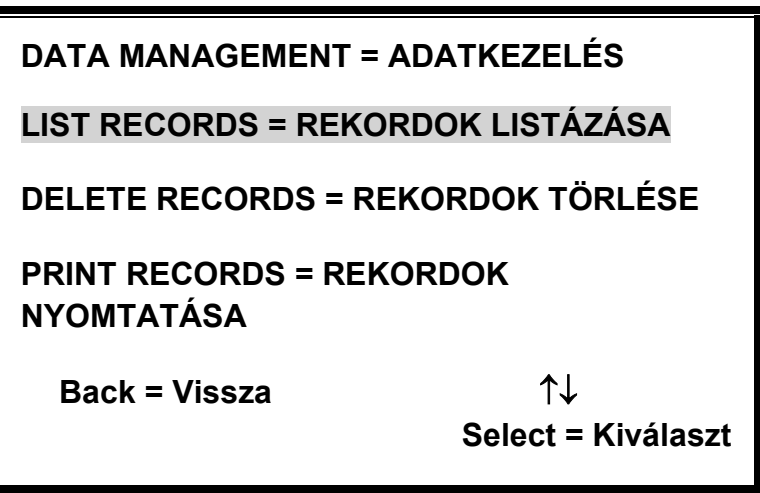

A LIST RECORDS (Rekordok listázása) az egyes vizsgálatok rekordjaival való munkára szolgál. Az összes többi opció rekordok csoportjaival működik.

#### <span id="page-41-1"></span>REKORDOK LISTÁZÁSA

A LIST RECORDS (Rekordok listázása) megmutatja a tárolt rekordok számát, a maximálisan tárolható rekordok számát, a mentett vizsgálatokat, egyszerre 6-ot, legfelül a legfrissebbel.

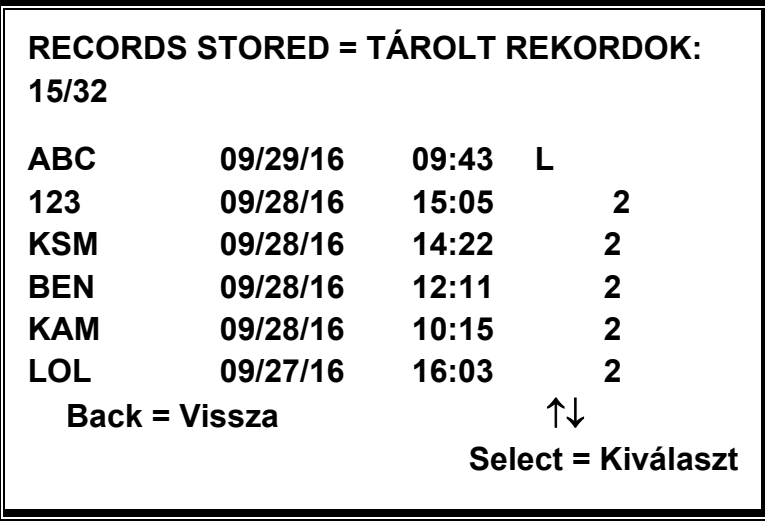

Az egyes bejegyzések a következőket mutatják:

- A vizsgálat tárolásakor megadott hárombetűs betegazonosító;
- A vizsgálat dátuma és ideje
- Kinyomtatták-e a vizsgálatot  $(\mathbf{\bar{D}})$
- A vizsgálatot elküldték-e számítógéphez ( $\bar{\mathcal{F}}$ )
- A vizsgálat a bal (L), a jobb (R) vagy mindkét fülre vonatkozik (2).

Nyomja meg a ▲ vagy ▼ gombot a rekordok közötti váltáshoz Nyomja meg a ► gombot a kijelölt rekord kiválasztásához

Nyomja meg a ◄ gombot az előző menübe való visszatéréshez

A rekord kiválasztásakor megjelenik a PROCESS RECORD (Rekord feldolgozása) menü. Ezzel a következő funkciókat érheti el:

- A kiválasztott rekord megtekintése
- A kiválasztott rekord kinyomtatása
- A kiválasztott rekord törlése

<span id="page-42-0"></span>REKORDOK TÖRLÉSE

A DELETE RECORDS (Rekordok törlése) rekordok egy csoportjának törlését teszi lehetővé. Lehetőség van az összes rekord, az összes kinyomtatott rekord vagy az összes számítógépre küldött rekord törlésére. A törlést meg kell erősíteni.

#### <span id="page-43-0"></span>REKORDOK NYOMTATÁSA

A PRINT RECORDS (Rekordok nyomtatása) lehetővé teszi rekordok egy csoportjának elküldését a nyomtatóra. Lehetőség nyílik az összes tárolt rekordot vagy csak azokat a rekordokat kinyomtatni, amelyeket még nem nyomtattak ki. A teljes adatbázis kinyomtatása esetén ajánlott egy egész papírtekercset betölteni a nyomtatóba.

## <span id="page-43-1"></span>NAPI ELLENŐRZÉSEK ELVÉGZÉSE

Az Allegro működését naponta ellenőrizni kell a készülékhez mellékelt 4 az 1-ben tesztüregszerelvény segítségével.

Válassza a DAILY CHECK (Napi ellenőrzés) opciót a főmenüben:

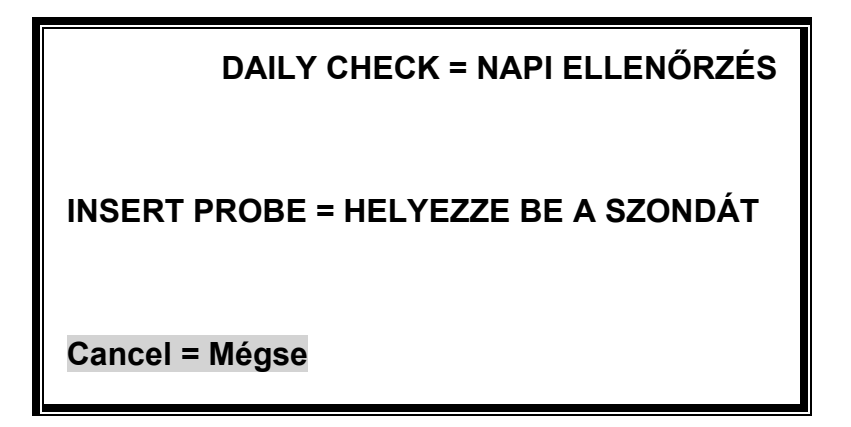

Várja meg, amíg megjelenik az INSERT PROBE (Helyezze be a szondát) felirat.

Helyezze be a szondát füilleszték nélkül a tesztüreg 2 ml-es végén lévő lyukba. Győződjön meg arról, hogy a szonda teljesen be van nyomva, és szorosan az ütközőhöz van szorítva. A szondának négyzet alakúnak kell lennie a tesztüreg végéhez képest.

A kijelzőnek a tesztüreg térfogatát ± 0,1 ml pontossággal kell megjelenítenie .

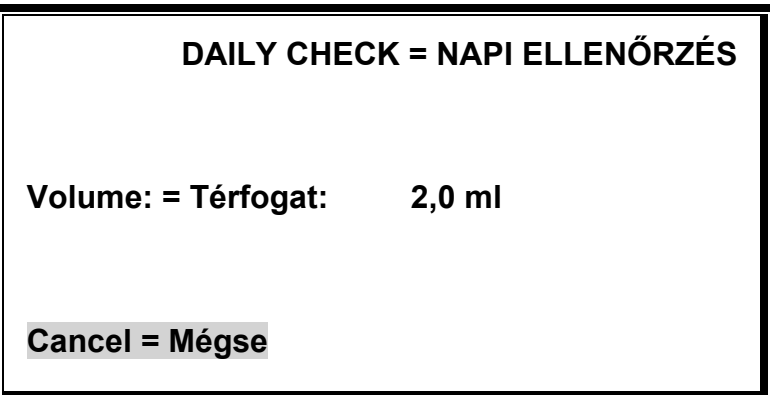

Távolítsa el a szondát, és ismételje meg a vizsgálatot a maradék három tesztüreggel. A kijelzőnek a 0,2 ml-es és 0,5 ml-es tesztüregek térfogatát ± 0,1 ml-es pontossággal kell megjelenítenie. Az 5,0 ml-es tesztüreg térfogatának ± 0,25 ml-es pontosságon belül kell lennie. Ha az ellenőrzések befejeződtek, nyomja meg a ◄ gombot a főmenübe való visszatéréshez.

## <span id="page-44-0"></span>RUTINKARBANTARTÁS

#### <span id="page-44-1"></span>AZ ALLEGRO TISZTÍTÁSA

#### FIGYELMEZTETÉS

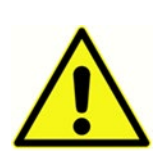

**Áramütés veszélye. A készülék tisztítása előtt húzza ki a tápvezetéket az áramforrásból és a készülékből.**

**Ügyeljen arra, hogy ne kerüljön víz vagy más folyadék a készülék csatlakozóiba. Ha ez bekövetkezik, szárítsa meg a csatlakozókat, és ellenőrizze az összes működési funkció pontosságát. A készülék nem hőálló. Nem autoklávozható**

Az Allegro egy precíziós műszer. Gondosan kezelje, hogy biztosítsa folyamatos pontosságát és használatát. Használjon puha, nedves ruhát és enyhe tisztítószert a műszerfal és a ház tisztításához. Ügyeljen arra, hogy ne kerüljön nedvesség a műszerbe. Ha alacsony szintű fertőtlenítésre van szükség, a következő szerek kompatibilisek a műanyag készülékházzal:

- 70%-os izopropil-alkohol
- 10% fehérítőszer/90% víz oldat
- CleanCide kendők (Wexford Labs)
- Hidrogén-peroxid tisztító-fertőtlenítő kendők (Clorox Healthcare)
- Dispatch® kórházi tisztító-fertőtlenítő törlők fehérítőszerrel (Clorox Healthcare)

<span id="page-44-2"></span>FÜLILLESZTÉK ÉS SZONDA

#### FIGYELMEZTETÉS

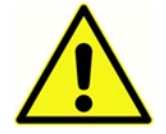

**A szondát és a tartozékokat kezelje gondosan. Ügyeljen arra, hogy ne kerüljön nedvesség, kondenzvíz, folyadék vagy törmelék a szondába.** 

A fülillesztékeket egyszeri használat után le kell cserélni.

A szondahegy és a hozzá tartozó tömítés egyszer használatos eszközök. A szondahegyet minden fülbe helyezés előtt ellenőrizni kell, hogy megbizonyosodjon arról, hogy sértetlen, és a rajta áthaladó csövek egyike sincs eltömődve. Szükség esetén ki kell cserélni.

A szondahegyen áthaladó kis lyukakat tisztán kell tartani. Ha ezek eltömődnek, figyelmeztető üzenet jelenik meg. A szondahegyet el kell távolítani és meg kell tisztítani, vagy ki kell cserélni.

A szondahegy eltávolításához csavarja le az orrkúpot, és húzza le a szondahegyet a rögzítőről. A szondahegy aljában egy kis tömítés található. Ezt meg kell vizsgálni és ki kell cserélni, ha eltömődött vagy sérült. Ne távolítsa el az anyát, amely

a rögzítést a műszer testéhez rögzíti.

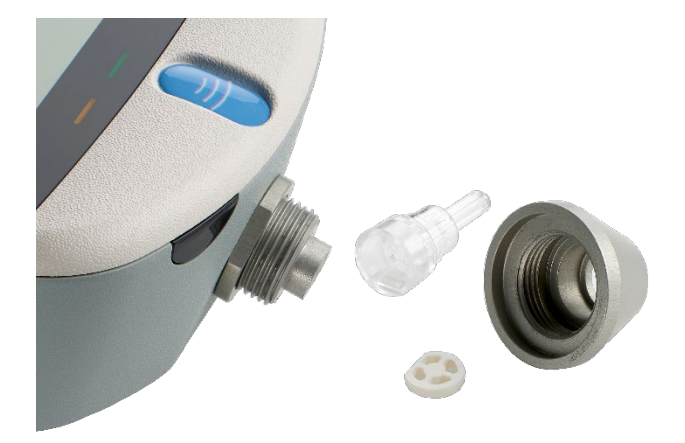

#### VIGYÁZAT

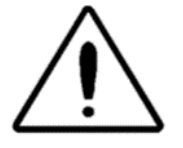

A tömítőalátétet a szonda hegyének cseréjekor ki kell cserélni, ha kopás jeleit mutatja, vagy ha szivárgás gyanúja merül fel. A szondahegy cseréjekor ügyeljen arra, hogy a tömítés megfelelően legyen elhelyezve úgy, hogy a lapos oldal egy

vonalban legyen a szondahegy alján belüli lapos oldallal. Tolja a szonda hegyét a rögzítő fölé, és helyezze vissza az orrkúpot. Győződjön meg arról, hogy az orrkúp szorosan rögzítve van, de ne húzza túl. Ne használjon semmilyen szerszámot az orrkúp meghúzásához.

A hegy cseréje után napi ellenőrzést kell végezni.

#### <span id="page-46-0"></span>A MŰSZER KALIBRÁLÁSA ÉS JAVÍTÁSA

A GSI azt ajánlja, hogy az Allegro timpanométert évente kalibrálják. A részletekért forduljon a GSI forgalmazójához.

A műszert újra kell kalibrálni, ha 1000 m-nél nagyobb tengerszint feletti magasságban kívánja használni.

#### <span id="page-46-1"></span>MAGASSÁGI KIIGAZÍTÁS

A műszer egy nyomásérzékeny eszköz, amely a környezeti légnyomáshoz viszonyított méréseket végez. Az időjárás vagy a tengerszint feletti magasság miatti légnyomásváltozás befolyásolja a hallójárat térfogatának (ECV) a műszer általi kijelzését. A változó időjárási körülményekből adódó enyhe nyomásváltozás általában  $\pm$  0,1 cm<sup>3</sup>-es térfogatértéket eredményez, de a tengerszint feletti magasságból eredő nyomásváltozások akár 30%-kal is eltolhatják ezeket a térfogati értékeket. Ezek a nyomásváltozások semmilyen módon nem befolyásolják a megfelelőségmérő rendszer pontosságát. Azonban befolyásolja az ECV és a tesztüreg értékeit.

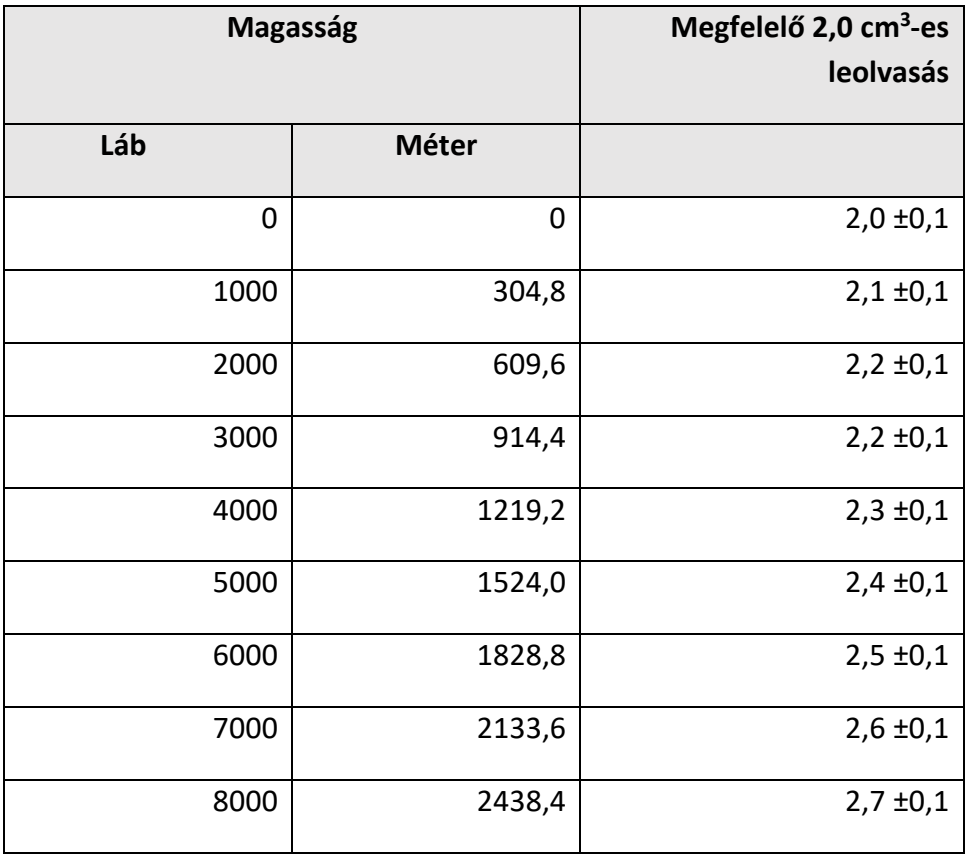

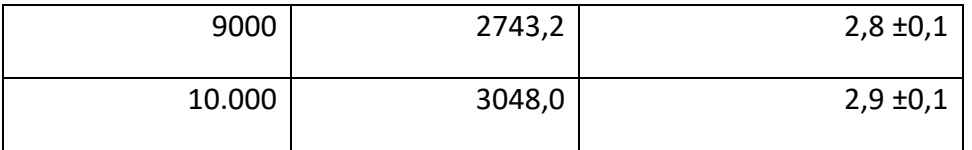

#### FIGYELMEZTETÉS

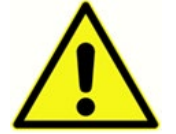

**A műszert szerviz és javítás céljából vissza kell juttatni a GSI forgalmazójához. Nem tartalmaz a felhasználó által javítható alkatrészeket.** 

Használja a műszer szállításához az eredeti dobozt és csomagolást. Csomagolás előtt helyezze a műszert műanyag zacskóba, nehogy szennyeződés és por kerüljön a szondába.

## <span id="page-47-0"></span>HIBAÜZENETEK ÉS HIBAÁLLAPOTOK

VIGYÁZAT

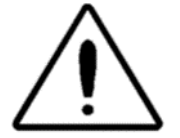

**Ha egy hibaállapot nem hárítható el, a kezelőt figyelmeztetni kell, hogy ne indítsa el ismételten a műszert.** Bizonyos hibaállapotok esetén a belső szivattyú pályájának vége felé mozoghat a hiba elhárítása érdekében. Ha ilyen körülmények között éri el

pályája végét, a műszer eltömődhet és használhatatlanná válhat.

**Ha nehézségek merülnek fel a hibahelyzetek megoldása során, konzultálni kell a berendezés forgalmazójával**

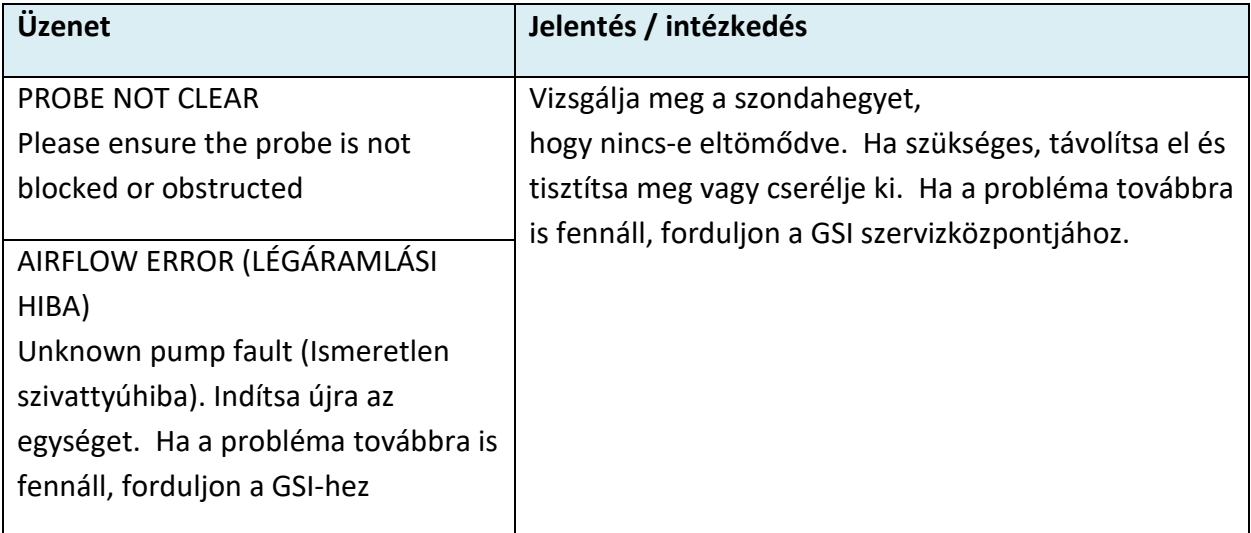

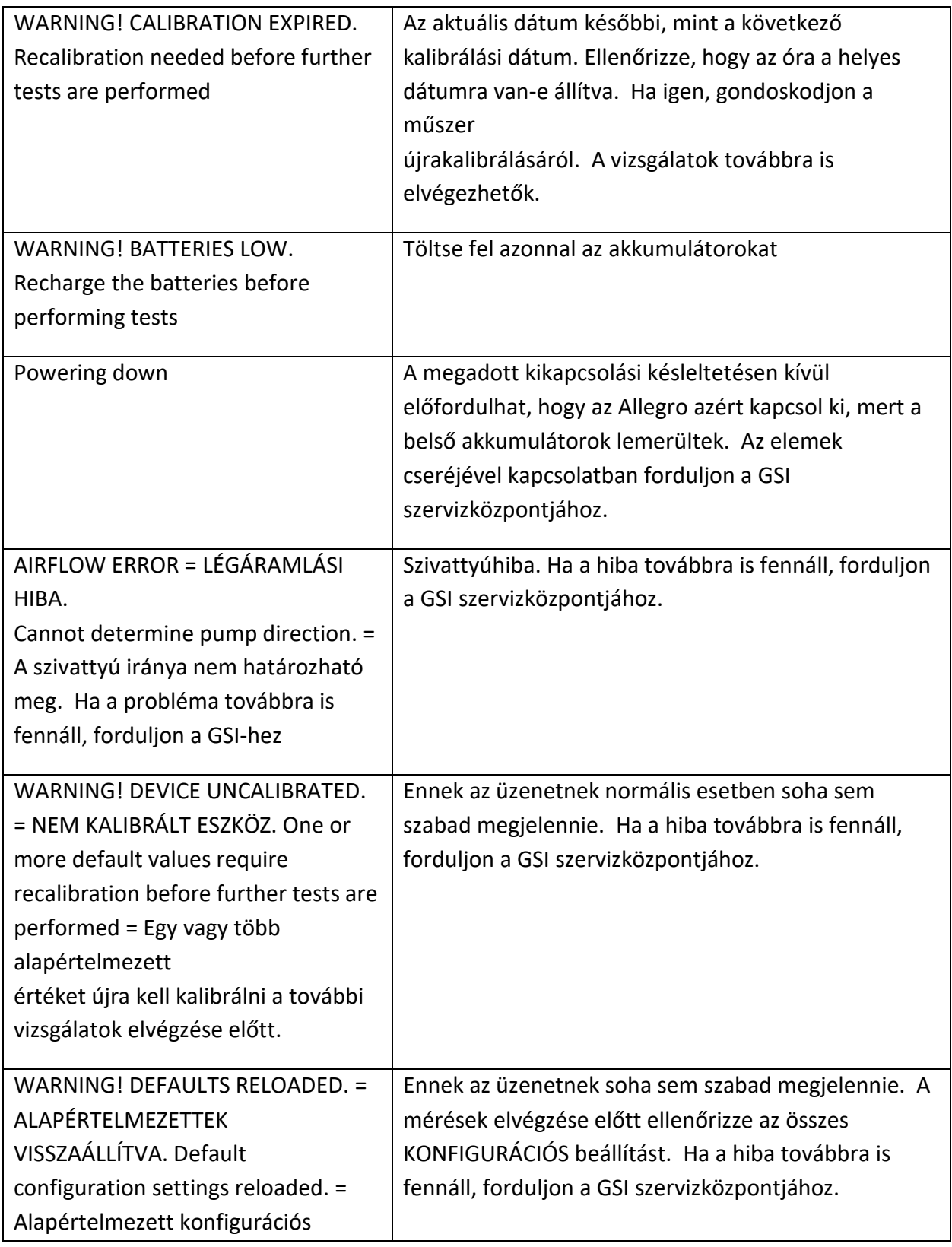

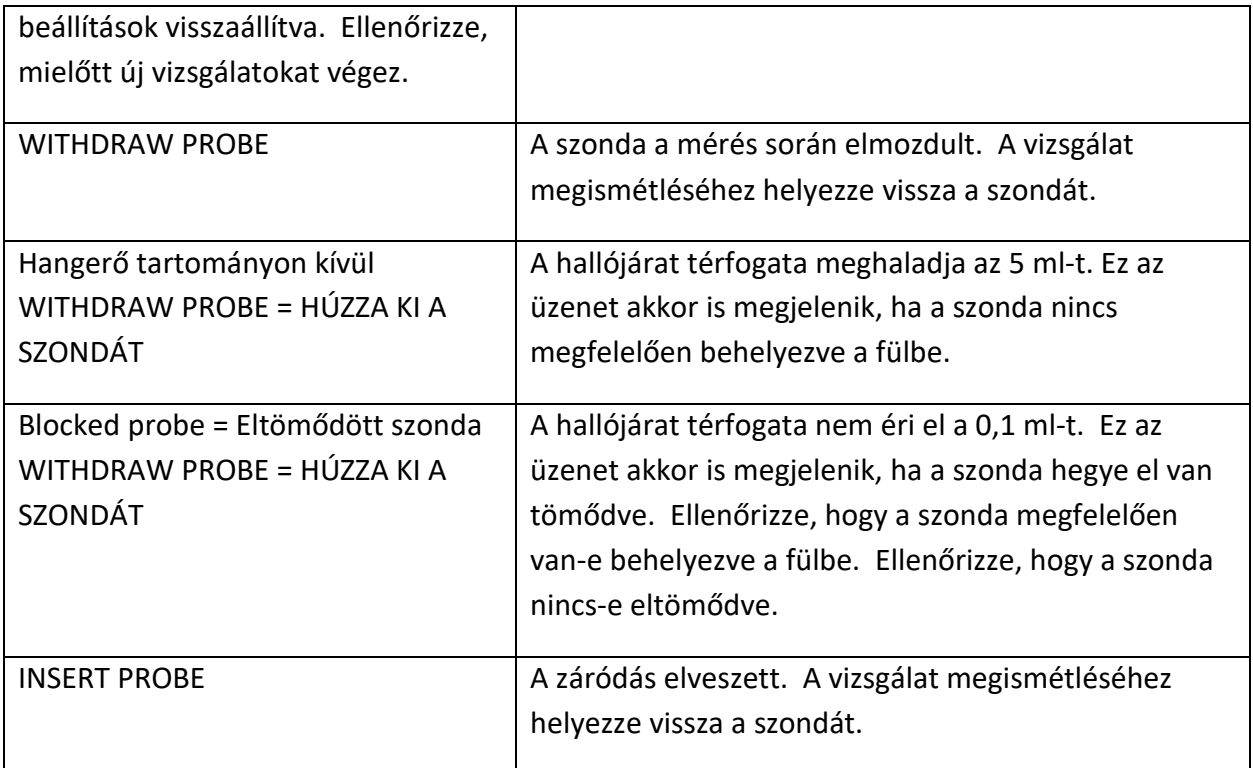

## <span id="page-50-0"></span>FOGYÓESZKÖZÖK ÉS TARTOZÉKOK RENDELÉSE

Fogyóeszközök, kiegészítő tartozékok rendeléséhez és sérült kivehető alkatrészek cseréjéhez a GSI-nél vagy a GSI forgalmazójánál érdeklődjön az aktuális árakról és szállítási költségekről. Egyes elérhető tételek az alábbiakban vannak felsorolva:

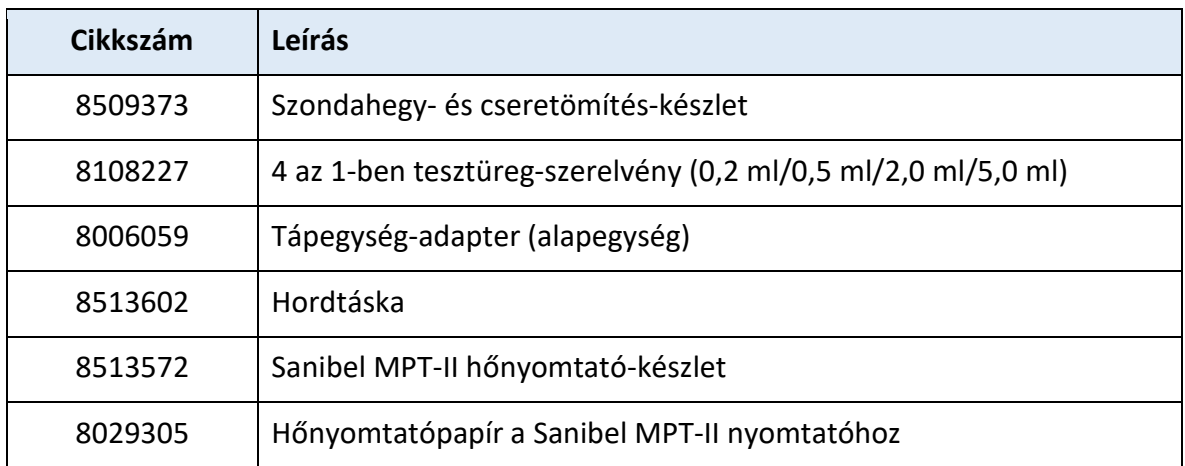

#### <span id="page-50-1"></span>FÜLILLESZTÉKEK – EGYSZER HASZNÁLATOS – SANIBEL ADI SZILIKON

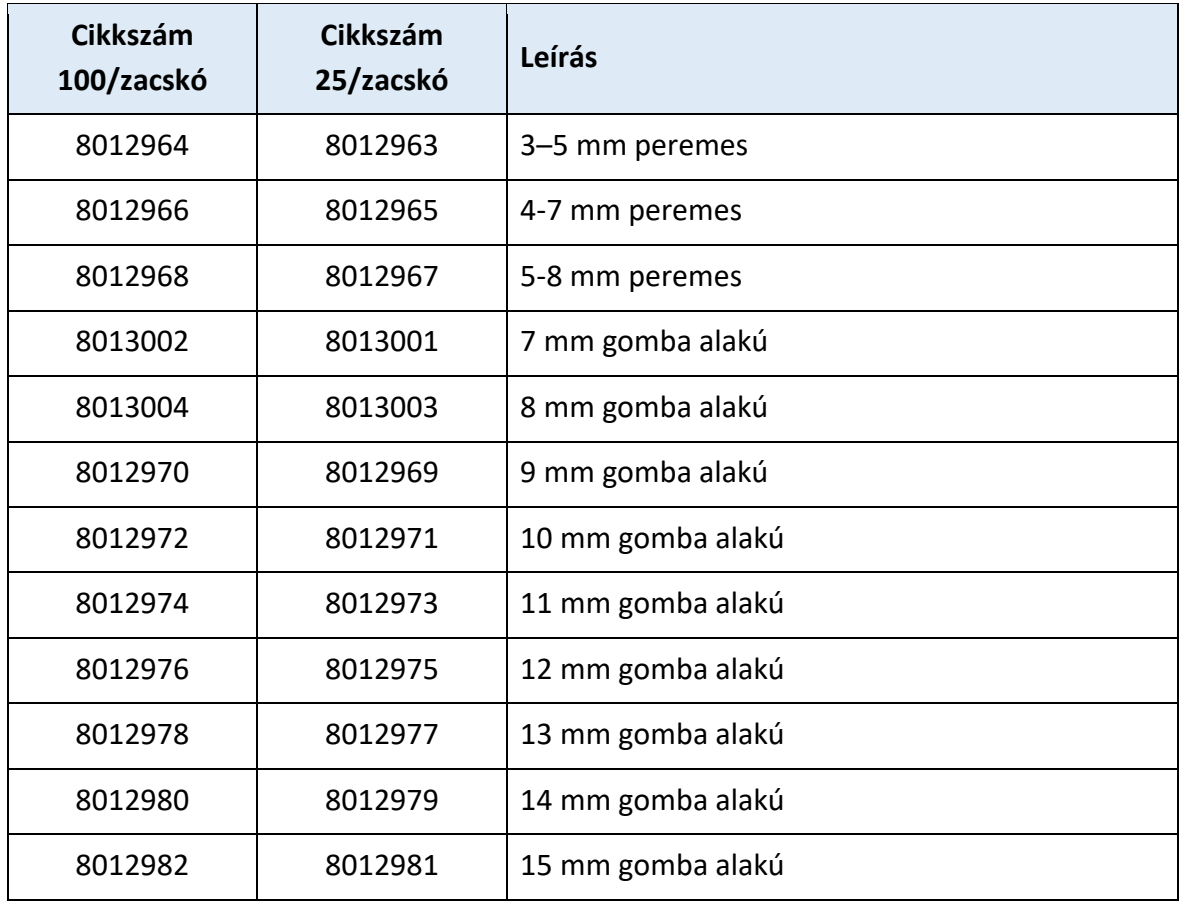

## <span id="page-51-0"></span>FÜGGELÉK – MENÜ ÖSSZEFOGLALÓ

Az alapértelmezett értékek adott esetben **félkövérrel** vannak jelölve.

#### <span id="page-51-1"></span>FŐMENÜ

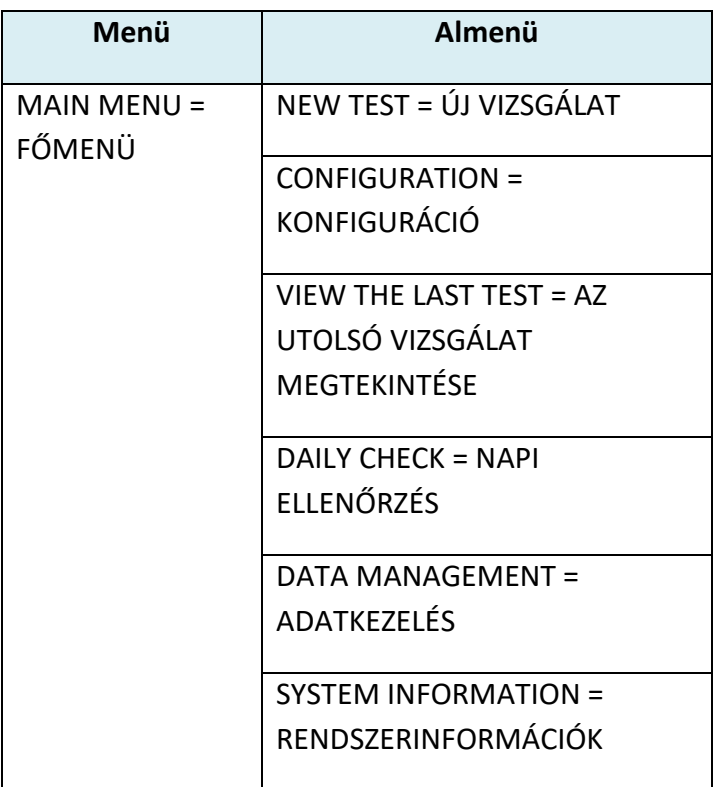

#### <span id="page-51-2"></span>ALMENÜ-KIVÁLASZTÁSOK

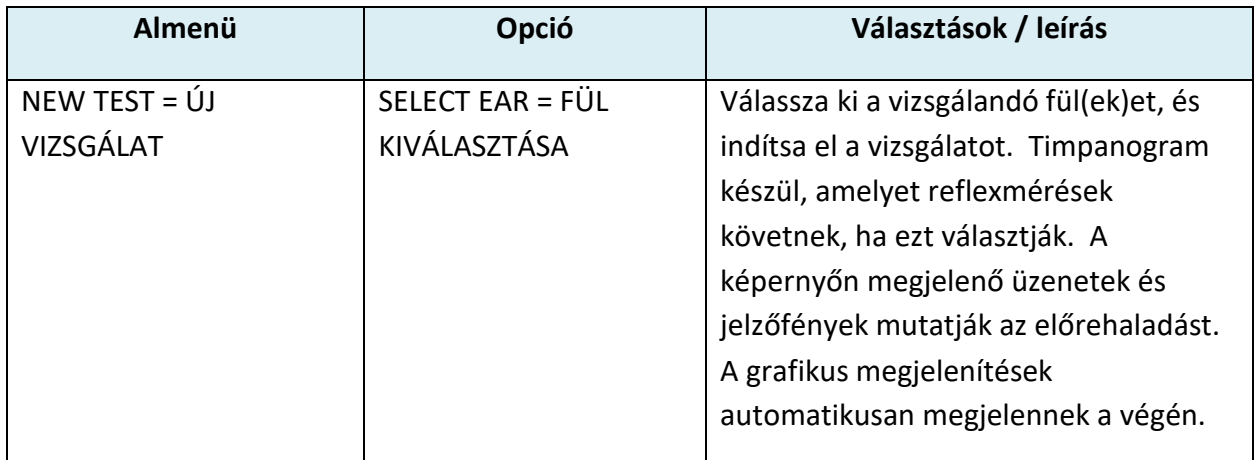

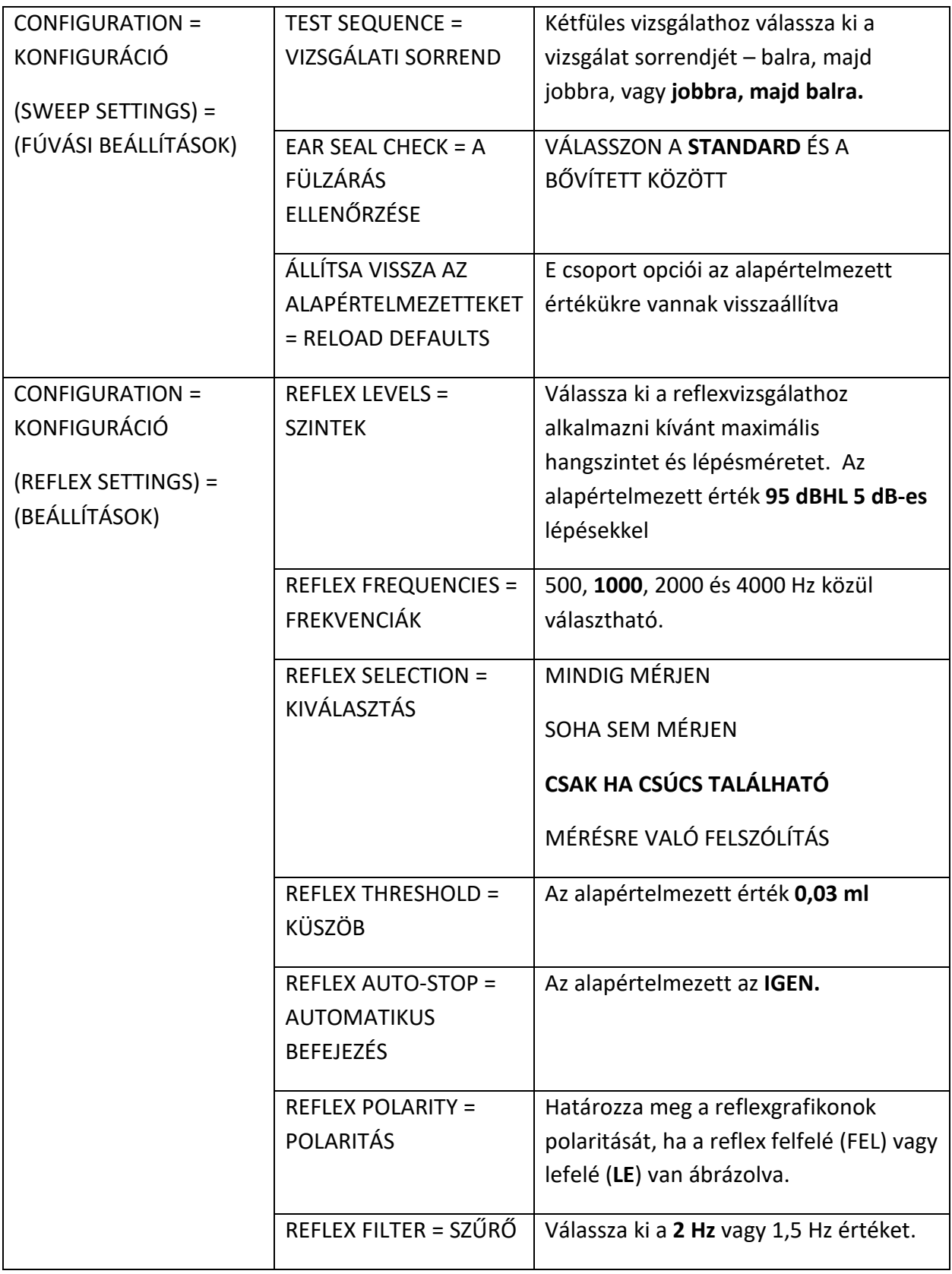

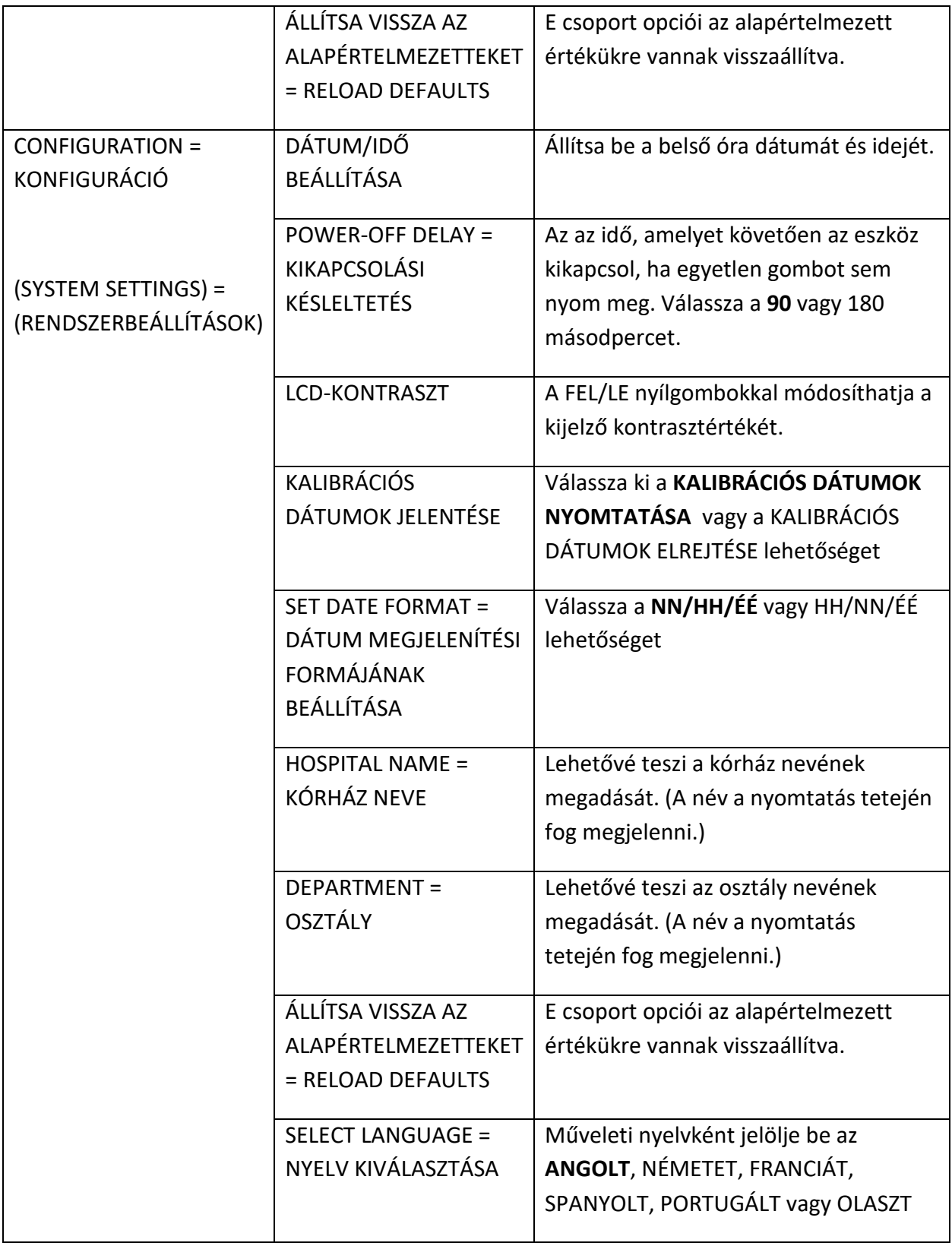

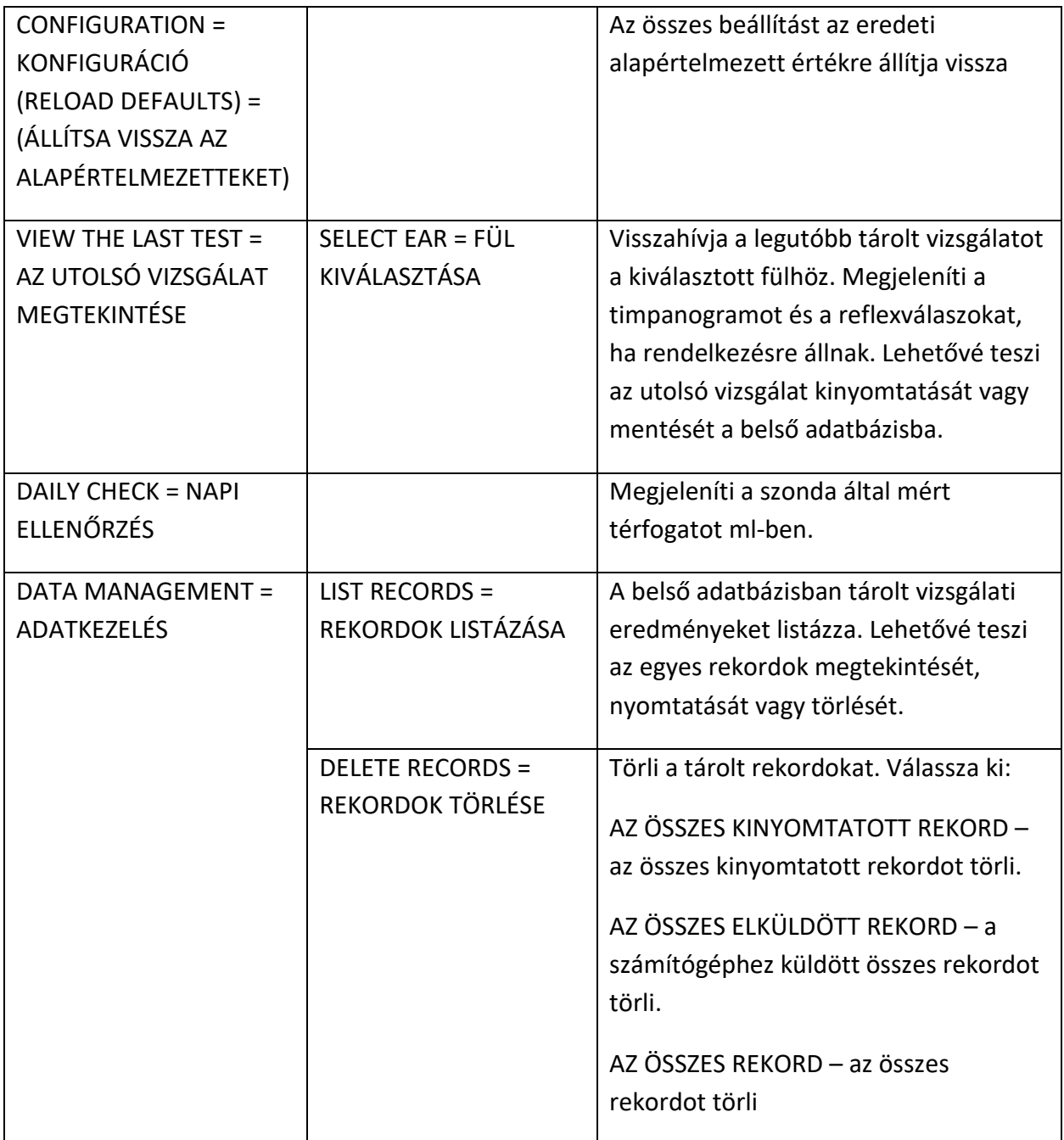

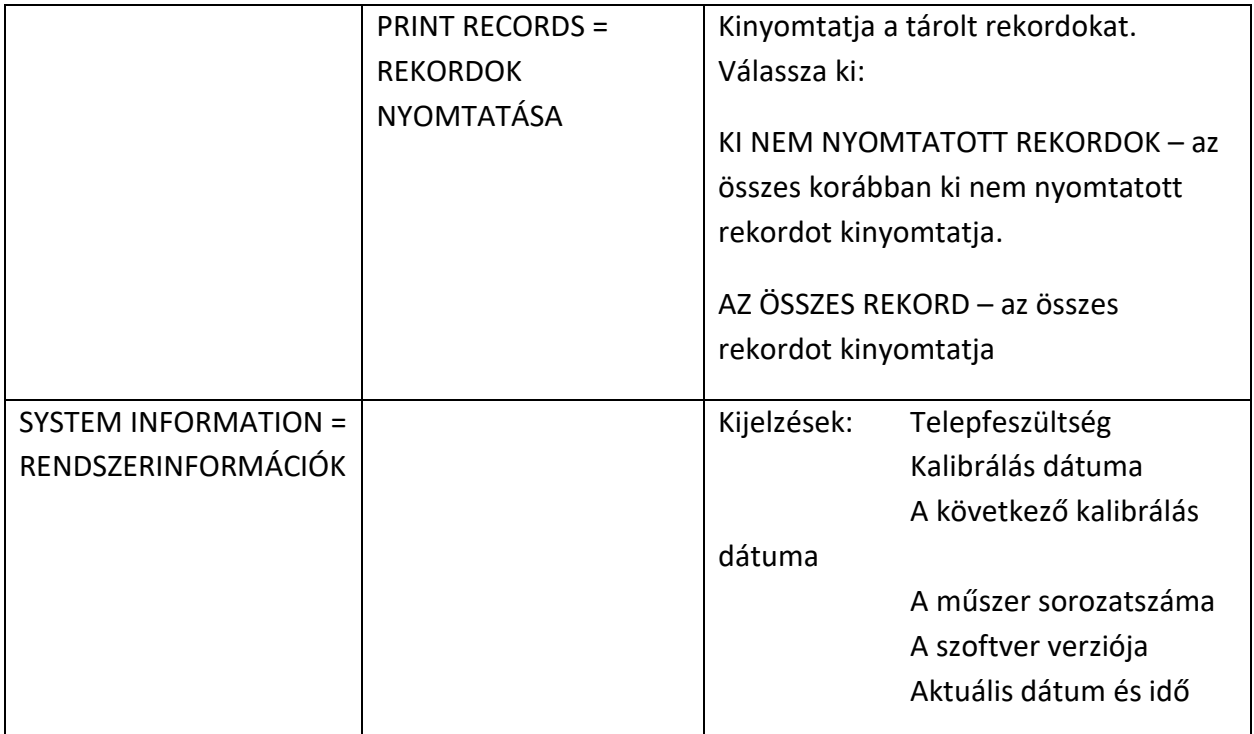

# <span id="page-56-0"></span>FÜGGELÉK – MŰSZAKI ADATOK

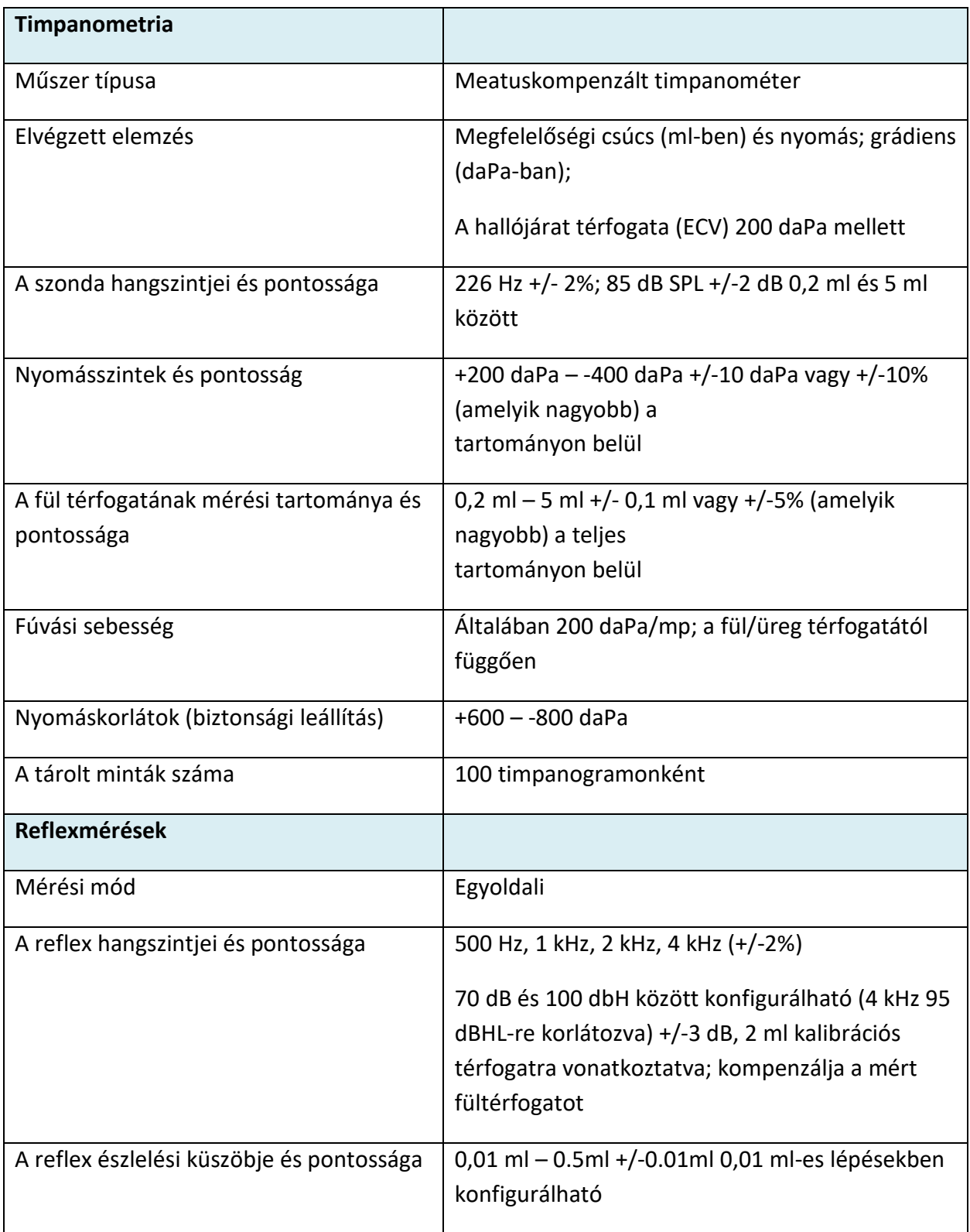

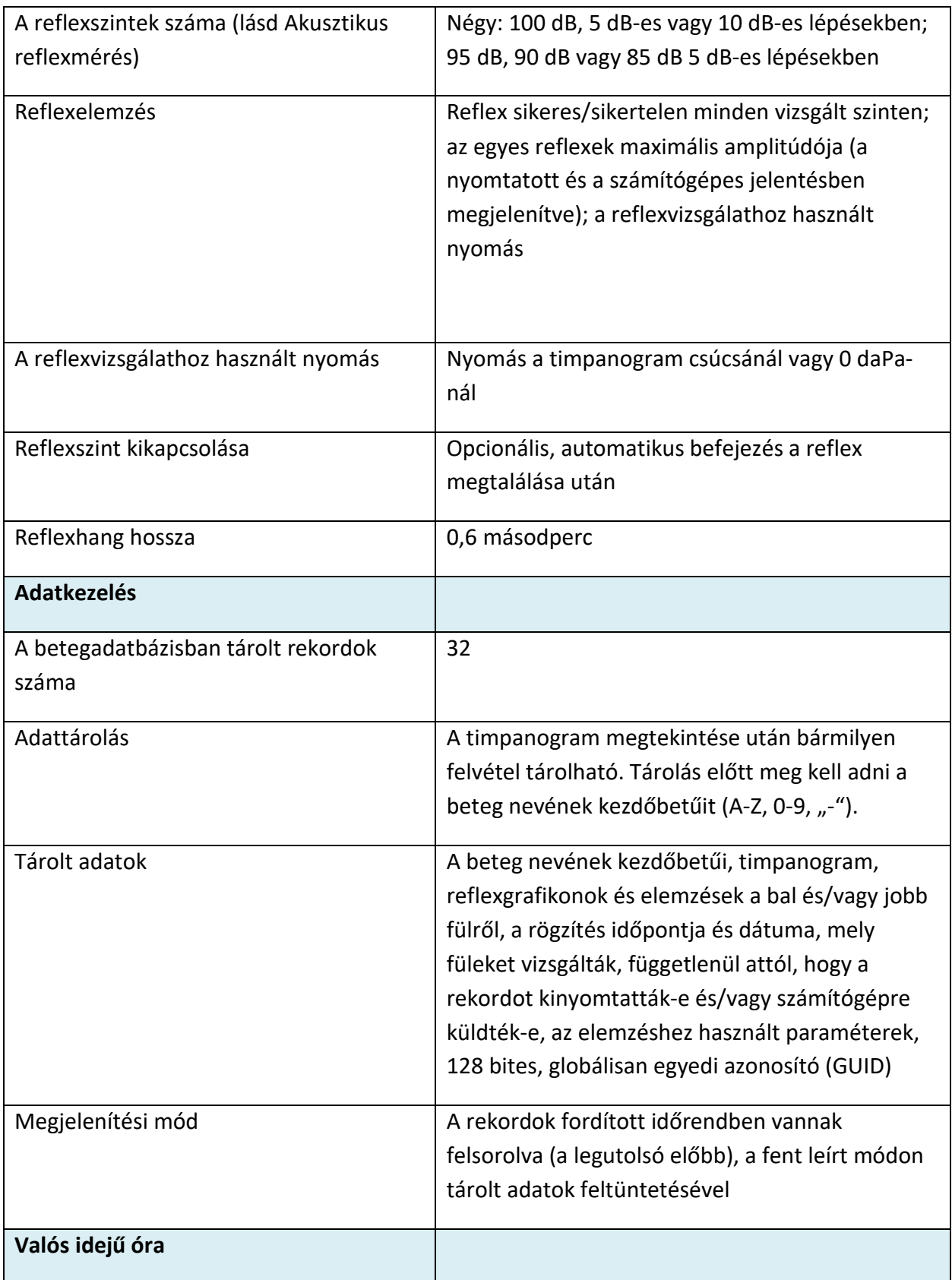

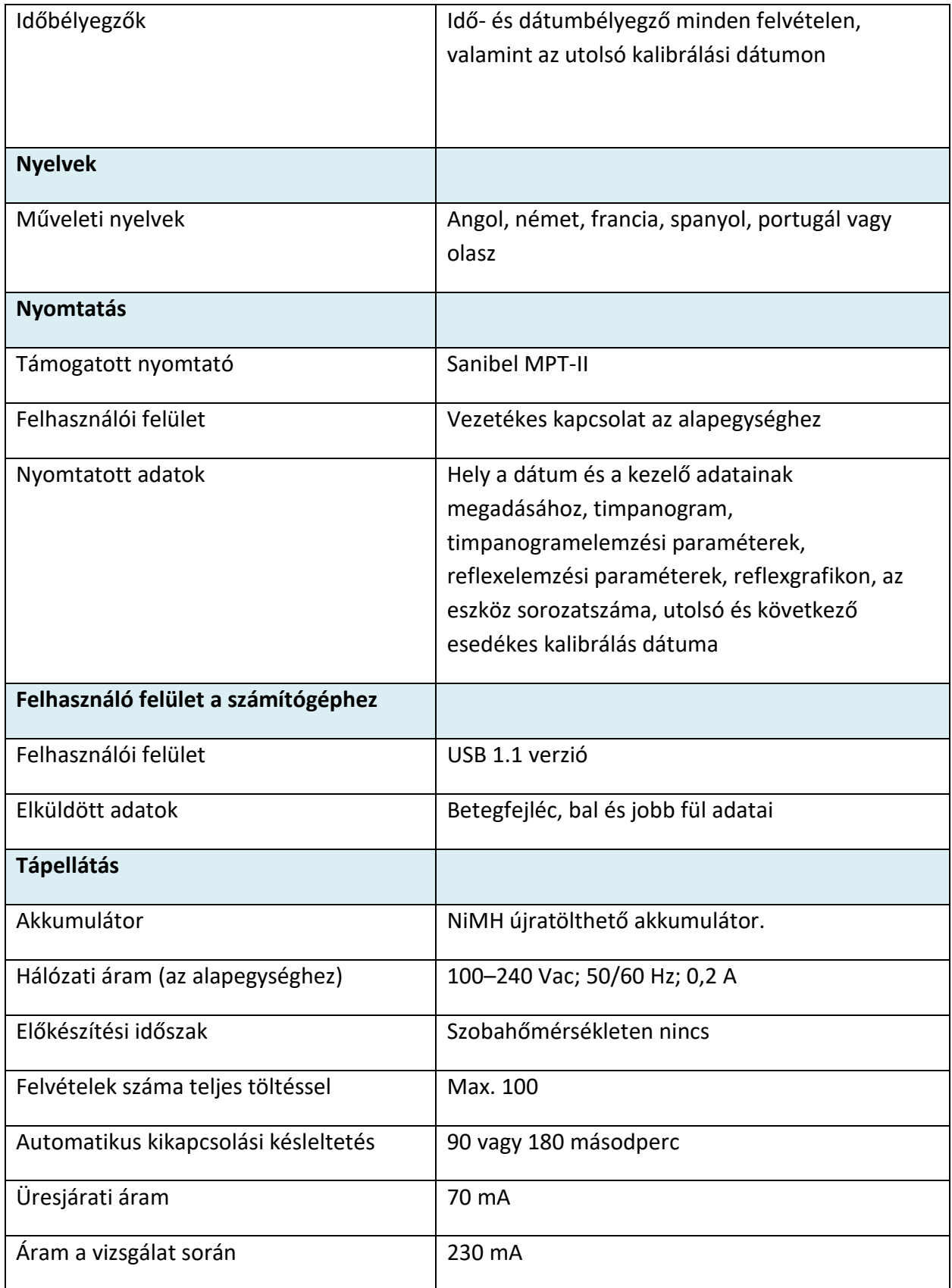

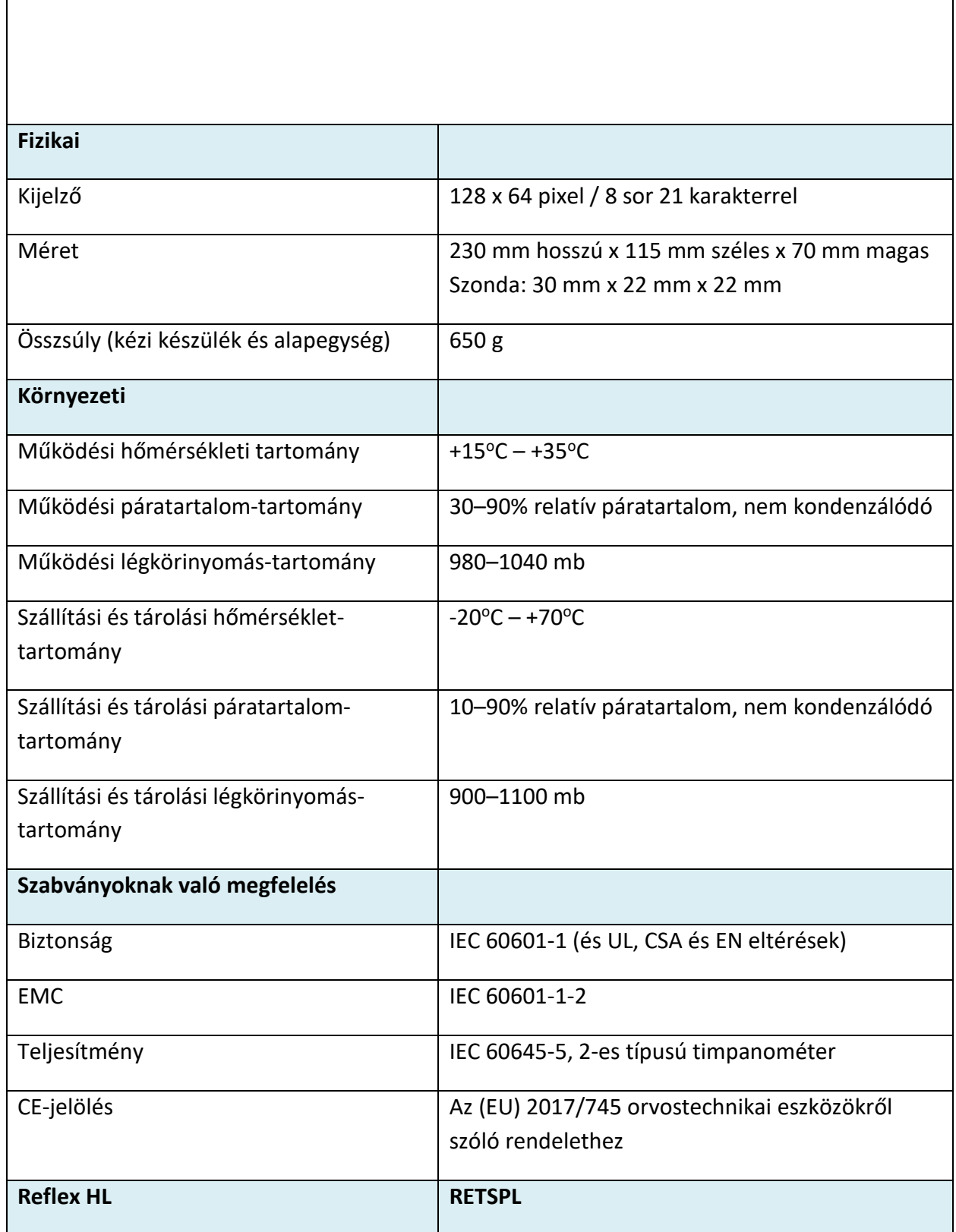

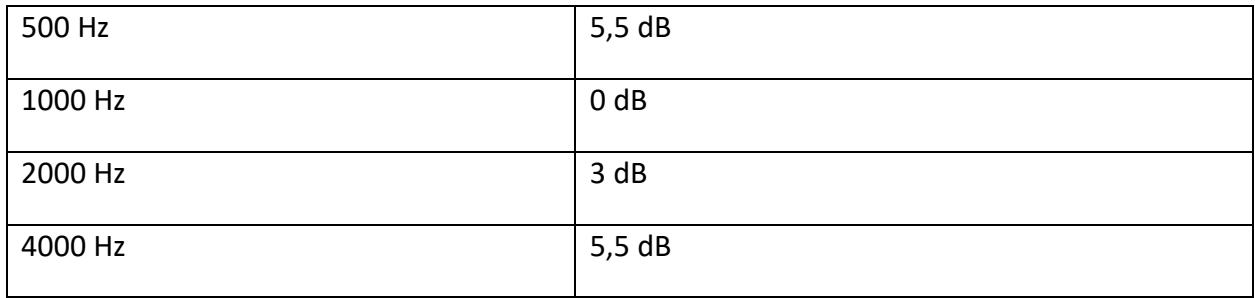

#### <span id="page-60-0"></span>A BERENDEZÉS OSZTÁLYOZÁSA

A GSI Allegro timpanométer az (EU) 2017/745 orvostechnikai eszközökről szóló rendeletének IX. melléklete (1. szakasz) szerint a IIa osztályú eszközök közé tartozik.

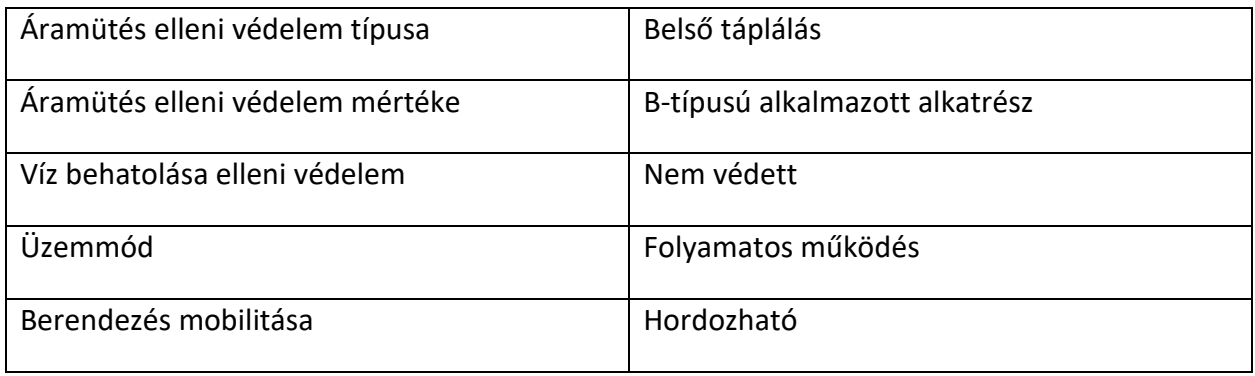

#### <span id="page-60-1"></span>AUDIOMETRIAI SZABVÁNYOK

A GSI Allegro timpanométer megfelel, vagy meghaladja a hallási impedancia/megfelelőségi műszerek szabványos követelményeit – 2. típus az alábbiakban felsorolva.

ANSI S3.39 A hallási akusztikus impedancia és megfelelőség (hallási akusztikus immittancia) mérőműszereire vonatkozó előírások

IEC 60645-5 Elektroakusztika – Audiometriai berendezések – Műszerek a hallási akusztikus impedancia/megfelelőség mérésére

ISO 389-2 Referencia egyenértékű SPLS küszöbérték tiszta hangokhoz és behelyezhető fülhallgatókhoz

## <span id="page-61-0"></span>FÜGGELÉK – EMC ÚTMUTATÓ ÉS A GYÁRTÓ NYILATKOZATA

A hordozható és mobil rádiófrekvenciás kommunikációs berendezések befolyásolhatják a GSI Allegrót. Telepítse és működtesse a GSI Allegro timpanométert az ebben a függelékben szereplő EMC információknak megfelelően.

A GSI Allegro timpanométert önálló műszerként EMC-kibocsátás és zavartűrés szempontjából vizsgálták. A műszer más elektronikai berendezések mellett vagy azokkal együtt történő használata kerülendő. Ha ilyen használatra van szükség, a felhasználónak ellenőriznie kell, hogy az összeállítás szabályosan működik-e.

A megadottaktól eltérő tartozékok, jelátalakítók és vezetékek használata – a GSI által a belső alkatrészek pótalkatrészekként értékesített szervizalkatrészek kivételével – fokozott KIBOCSÁTÁST vagy csökkent ZAVARTŰRÉST eredményezhet a készüléknél. Bárki, aki további berendezéseket csatlakoztat, felelős azért, hogy a rendszer megfeleljen az IEC 60601-1-2 szabványnak.

#### <span id="page-61-1"></span>ELEKTROMÁGNESES ÖSSZEFÉRHETŐSÉG

Bár a műszer megfelel a vonatkozó EMC-követelményeknek, óvintézkedéseket kell tenni az elektromágneses mezőknek való szükségtelen kitettség elkerülése érdekében, pl. mobiltelefonok stb. miatt. Ha a készüléket más berendezések szomszédságában használják, ügyelni kell arra, hogy ne lépjen fel kölcsönös zavarás.

#### <span id="page-61-2"></span>ELEKTROMOS BIZTONSÁG, EMC ÉS KAPCSOLÓDÓ SZABVÁNYOK

UL 60601-1: Elektromos orvostechnikai berendezések, 1. rész Általános biztonsági követelmények

IEC/EN 60601-1: Elektromos orvostechnikai berendezések, 1. rész Általános biztonsági követelmények

CAN/CSA-C22.2 No. 60601-1: Elektromos orvostechnikai berendezések, 1. rész Laboratóriumi használatú biztonsági elektromos berendezésekre vonatkozó általános követelmények

IEC/EN 60601-1: Kiegészítő szabvány, elektromos orvostechnikai rendszerek biztonsági követelményei

IEC/EN 60601-1-2: Elektromos orvostechnikai berendezések, 1. rész – Elektromágneses összeférhetőség – Követelmények és vizsgálatok

Megfelel az (EU) 2017/745 orvostechnikai eszközökről szóló rendelet lényeges követelményeinek

RoHS (Restriction of the Use of certain Hazardous Substances, egyes veszélyes anyagok használatának korlátozása).

WEEE-jogszabály (Waste Electrical & Electronic Equipment, elektromos és elektronikus berendezések hulladékai)

#### **Útmutató és a gyártó nyilatkozata – elektromágneses kibocsátás**

A GSI Allegro az alábbiakban meghatározott elektromágneses környezetben történő használatra készült. A GSI Allegro vásárlójának vagy felhasználójának biztosítania kell, hogy ilyen környezetben használja.

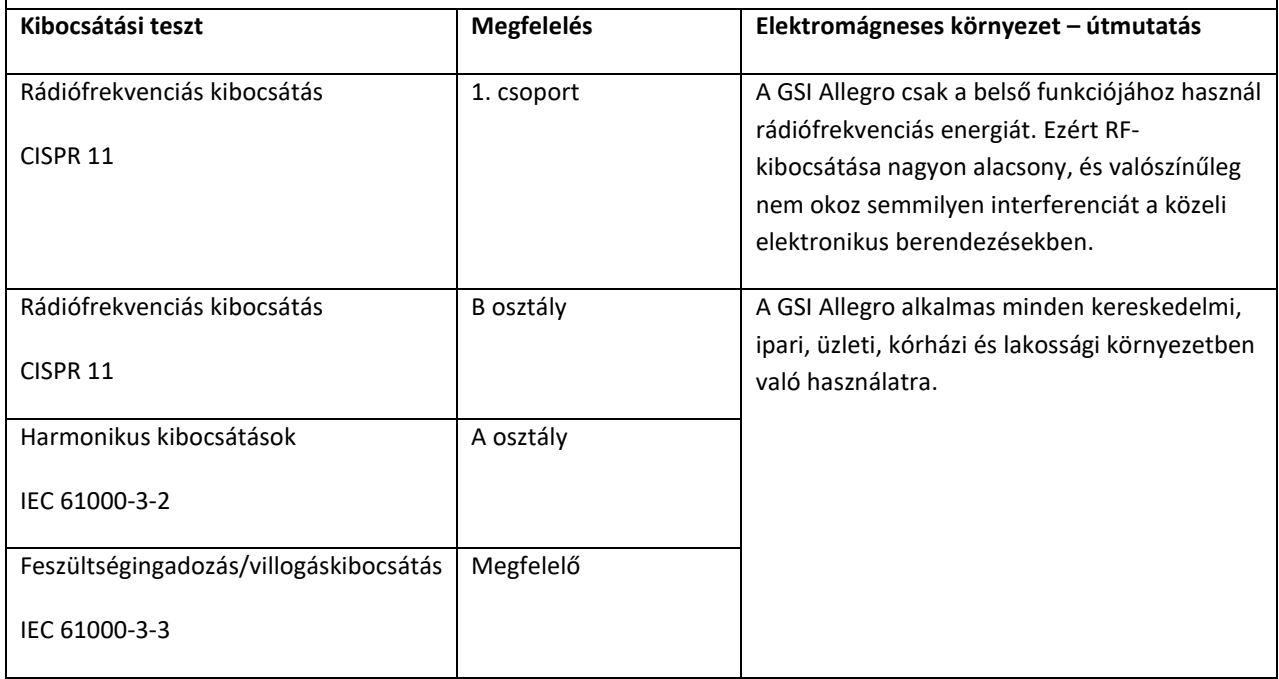

#### **Útmutató és a gyártó nyilatkozata – elektromágneses zavartűrés**

A GSI Allegro az alábbiakban meghatározott elektromágneses környezetben történő használatra készült. Az Allegro vásárlójának vagy felhasználójának biztosítania kell, hogy ilyen környezetben használja.

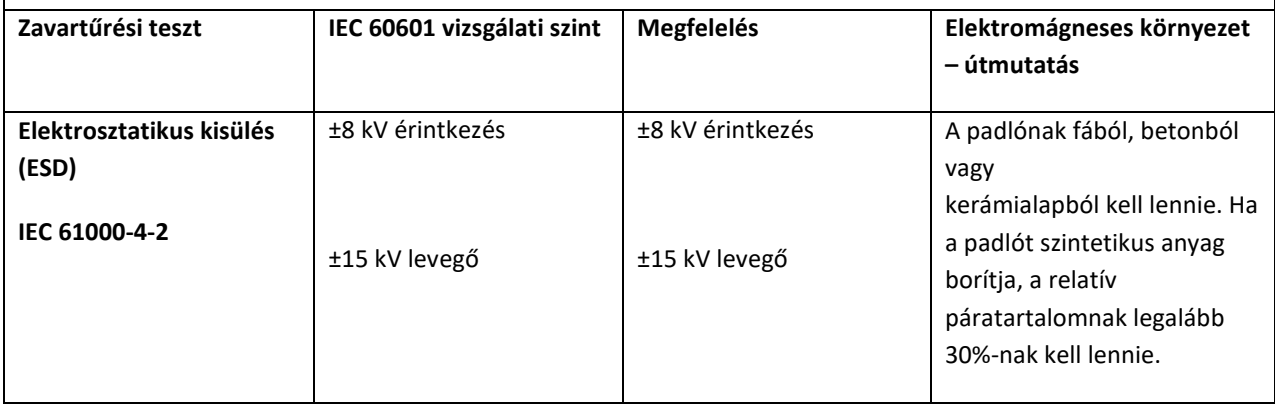

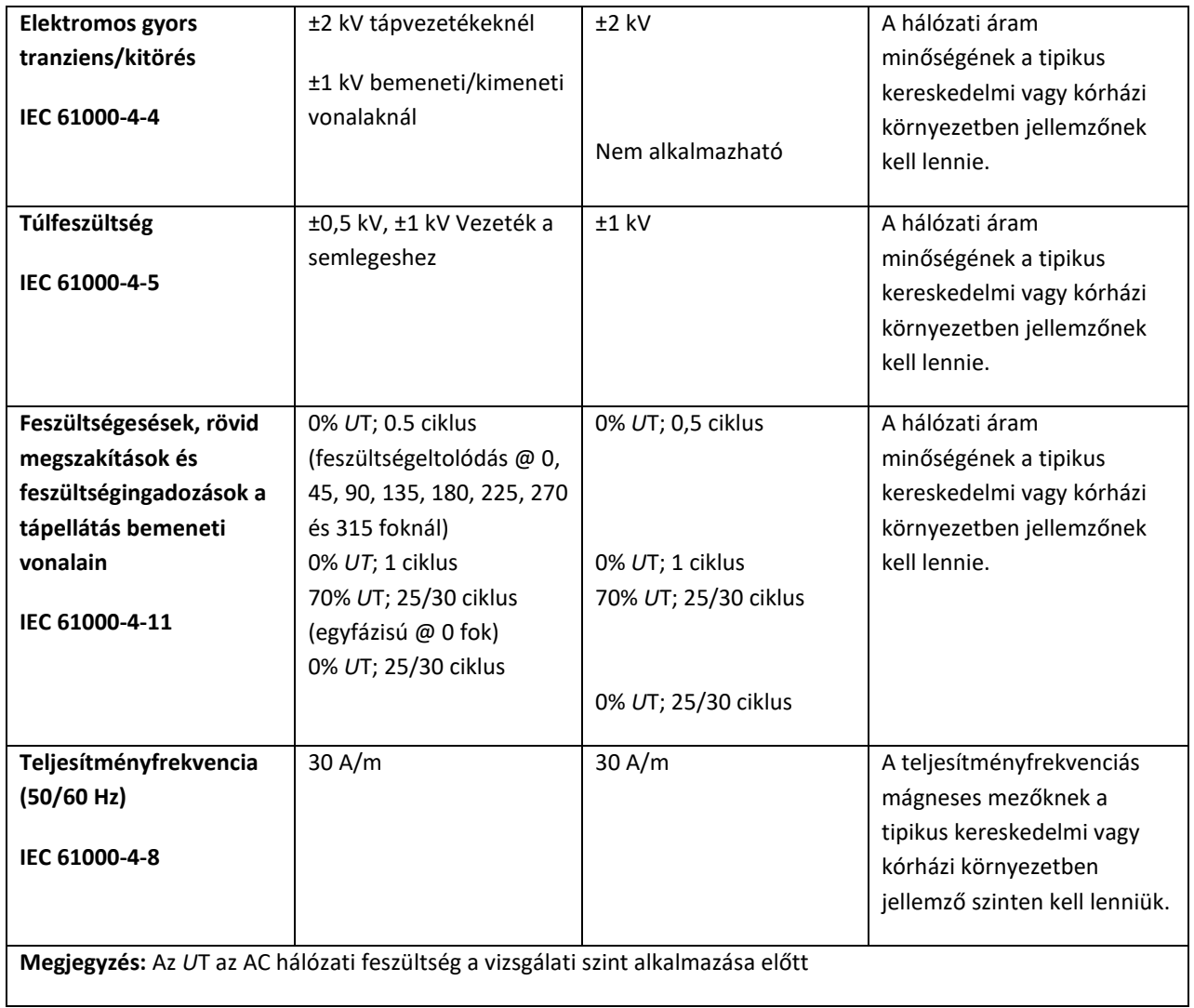

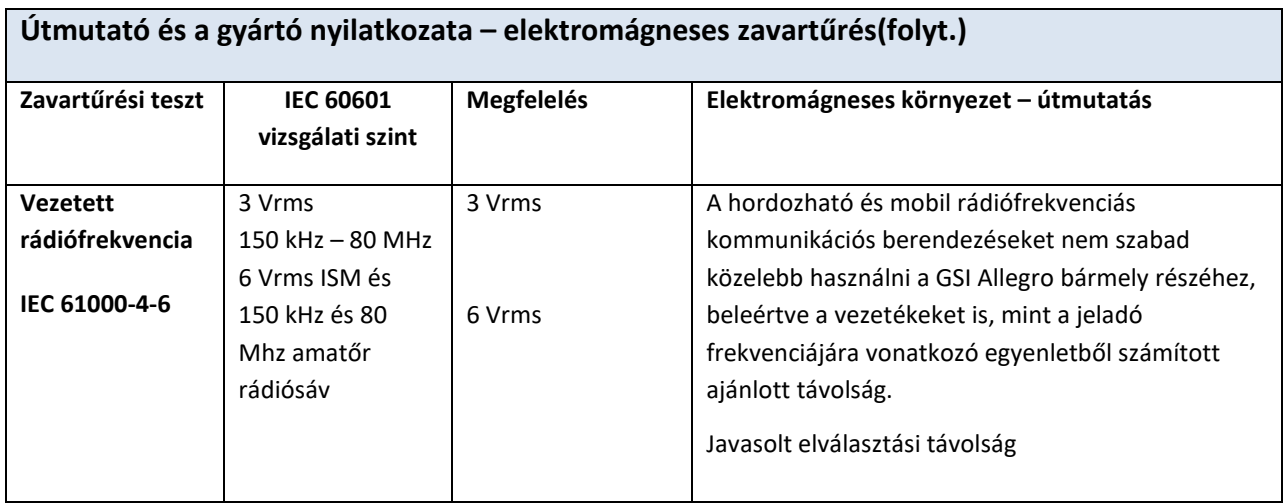

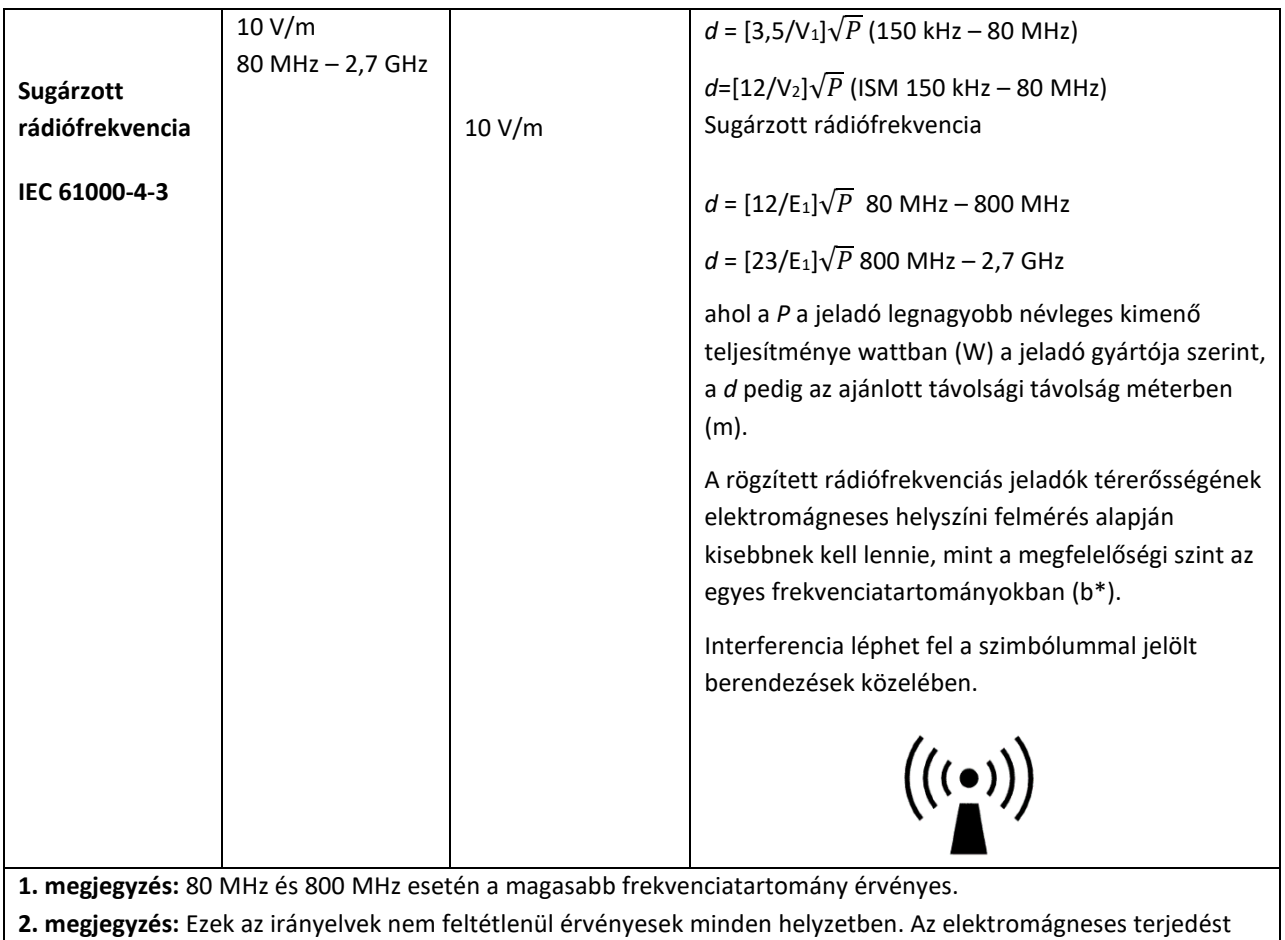

befolyásolja a szerkezetek, tárgyak és emberek általi elnyelés és visszaverődés.

(a\*) A fix jeladók, például a rádiós (mobil/vezeték nélküli) telefonok és földi mobil rádiók bázisállomásai, amatőr rádiók, AM- és FM-rádióadások és TV-adások térerőssége elméletileg nem jósolható meg pontosan. A rögzített rádiófrekvenciás jeladók által okozott elektromágneses környezet felméréséhez mérlegelni kell egy elektromágneses helyszíni felmérést. Ha a mért térerősség azon a helyen, ahol a GSI Allegro timpanométert használják, meghaladja a fenti alkalmazható rádiófrekvenciás megfelelőségi szintet, a GSI Allegrót figyelni kell a normál működés ellenőrzése érdekében. Ha rendellenes teljesítményt észlel, további intézkedésekre lehet szükség, például a GSI Allegro elforgatására vagy áthelyezésére.

(b\*) A 150 kHz és 80 MHz közötti frekvenciatartományban a térerősségnek 3 V/m-nél kisebbnek kell lennie.

## **Javasolt elválasztási távolságok a hordozható és mobil rádiófrekvenciás kommunikációs berendezések és a GSI Allegro között**

A GSI Allegro olyan elektromágneses környezetben való használatra készült, ahol a sugárzott RF zavarokat korlátozzák. A GSI Allegro vásárlója vagy felhasználója segíthet az elektromágneses interferenciák megelőzésében azáltal, hogy betartja a hordozható és mobil rádiófrekvenciás kommunikációs berendezések (jeladók) és az Allegro között az alábbiakban ajánlott minimális távolságot, a kommunikációs berendezés maximális kimenő teljesítményének megfelelően.

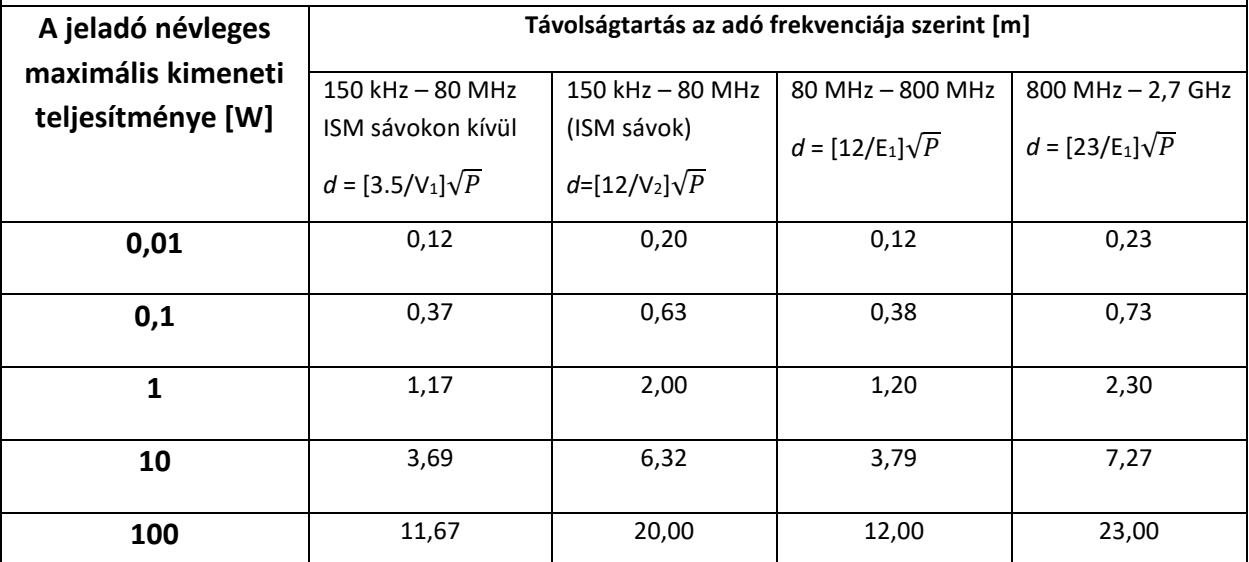

A fent felsorolt maximális kimenő teljesítményre tervezett jeladók esetében a javasolt elválasztási távolság (*d*) méterben (m) a jeladó frekvenciájára vonatkozó egyenlet segítségével becsülhető meg, ahol *P* a jeladó maximális névleges kimenő teljesítménye wattban (W) a jeladó gyártója szerint.

**1. megjegyzés:** 80 MHz és 800 MHz esetén a magasabb frekvenciatartomány érvényes.

**2. megjegyzés:** Ezek az irányelvek nem feltétlenül érvényesek minden helyzetben. Az elektromágneses terjedést

befolyásolja a szerkezetek, tárgyak és emberek általi elnyelés és visszaverődés.

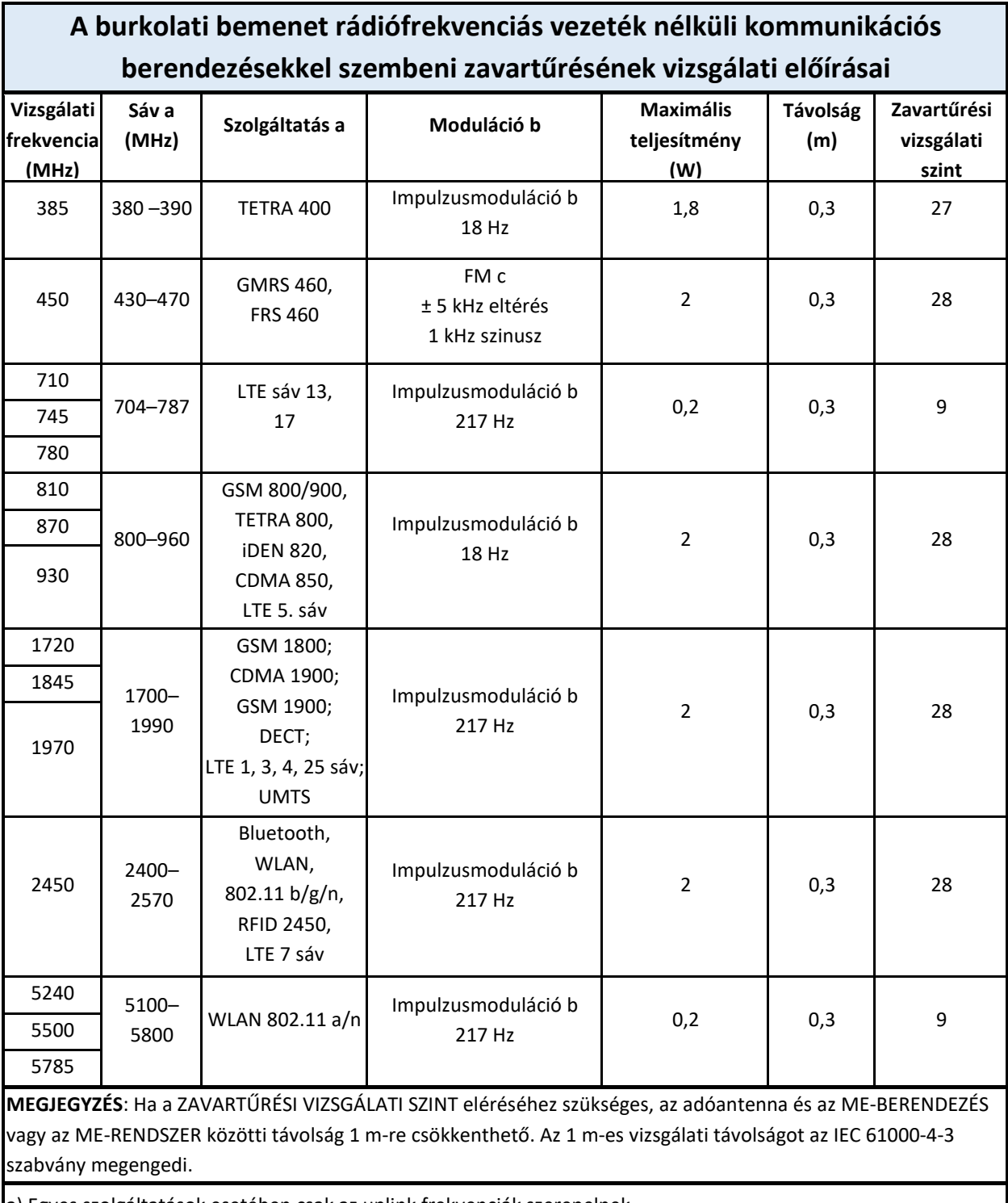

a) Egyes szolgáltatások esetében csak az uplink frekvenciák szerepelnek.

b) A vivőjelet 50%-os kitöltési ciklusú négyszögletes hullámjel segítségével kell modulálni.

c) Az FM-moduláció alternatívájaként 50%-os, 18 Hz-es impulzusmoduláció is használható, mert bár ez nem a tényleges modulációt képviseli, de a legrosszabb esetet jelentené.

## <span id="page-67-0"></span>FÜGGELÉK – HASZNÁLAT NEM ELEKTROMOS ORVOSTECHNIKAI BERENDEZÉSEKKEL

Bárki, aki külső berendezést jelbemenethez, jelkimenethez vagy egyéb csatlakozókhoz csatlakoztat, elektromos orvostechnikai

rendszert hoz létre, felelős azért, hogy a rendszer megfeleljen az IEC 60601-1 szabvány 16. szakasza követelményeinek *(Az alapvető biztonsági és alapvető teljesítmény általános követelményei).*

Ha szabványos berendezésekhez, például nyomtatókhoz és számítógépekhez csatlakozik, különleges óvintézkedéseket

kell tenni az egészségügyi biztonság megőrzése érdekében. A következő megjegyzések útmutatásként szolgálnak az ilyen csatlakozások elvégzéséhez, hogy biztosítsák az IEC 60601-1 szabvány 16. szakaszában foglalt általános követelmények teljesülését.

A GSI Allegro timpanométer következő jelbemenetei és kimenetei az IEC 60601-1 szabvány követelményeinek megfelelően elektromosan szigeteltek:

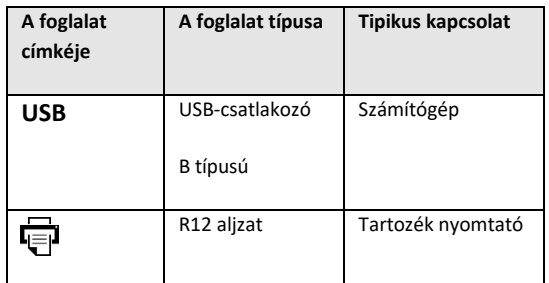

Ezen intézkedések célja, hogy

csökkentsék az ezekhez a felhasználói felületekhez csatlakozó hálózati tápellátású berendezések használatával kapcsolatos esetleges veszélyeket.

A jelbemenethez, jelkimenethez vagy egyéb csatlakozókhoz való csatlakoztatásra szánt külső berendezéseknek meg

kell felelniük a vonatkozó IEC- vagy nemzetközi szabványoknak (pl. IEC 60950, CISPR 22 és CISPR 24 IT-berendezések, valamint IEC 60601 sorozat az elektromos orvostechnikai berendezések esetében).

Minden olyan berendezést, amely nem felel meg az IEC 60601 követelményeinek, a beteg környezetén kívül kell tartani, az IEC 60601-1 követelményeinek megfelelően (azaz legalább 1,5 m-re a betegtől).

A kezelő nem érintheti meg egyszerre a csatlakoztatott berendezést és a beteget, mert ez elfogadhatatlan veszélyt jelentene.

Keresse fel a GSI vállalatot a Felhasználói kézikönyv elején megadott címen, ha tanácsra van szükség a perifériás berendezések használatával kapcsolatban.